# <span id="page-0-0"></span>**Руководство по обслуживанию Dell™ Inspiron™ 410**

[Технический обзор](file:///C:/data/systems/insp410/ru/sm/technica.htm#wp1109848) [Перед началом работы](file:///C:/data/systems/insp410/ru/sm/before.htm#wp1180557) [Верхняя крышка](file:///C:/data/systems/insp410/ru/sm/top_cvr.htm#wp1179891) [Нижняя крышка](file:///C:/data/systems/insp410/ru/sm/btm_cvr.htm#wp1179891) [Панель ввода](file:///C:/data/systems/insp410/ru/sm/io_bzl.htm#wp1179891)/вывода [Верхняя пластина](file:///C:/data/systems/insp410/ru/sm/top_bkt.htm#wp1048206) [Пластина ввода](file:///C:/data/systems/insp410/ru/sm/io_bkt.htm#wp1179891)/вывода [Оптический дисковод](file:///C:/data/systems/insp410/ru/sm/odd.htm#wp1181632) [Отсек диска](file:///C:/data/systems/insp410/ru/sm/hdd_bkt.htm#wp1131377) [Пластина кнопки питания](file:///C:/data/systems/insp410/ru/sm/pwrbtnbk.htm#wp1179891) [Батарея типа](file:///C:/data/systems/insp410/ru/sm/coinbatt.htm#wp1186672) "таблетка"

ИК-[плата](file:///C:/data/systems/insp410/ru/sm/irbrd.htm#wp1186672) [Жесткий диск](file:///C:/data/systems/insp410/ru/sm/hdd.htm#wp1198301) [Беспроводная плата](file:///C:/data/systems/insp410/ru/sm/cards.htm#wp1194607) Mini-Card [Модули памяти](file:///C:/data/systems/insp410/ru/sm/memory.htm#wp1188716) [Радиатор процессора](file:///C:/data/systems/insp410/ru/sm/heat_sin.htm#wp1195474) [Процессор](file:///C:/data/systems/insp410/ru/sm/processo.htm#wp1185253) [Вентилятор корпуса](file:///C:/data/systems/insp410/ru/sm/sb_fan.htm#wp1185253) [Видеокарта](file:///C:/data/systems/insp410/ru/sm/gph_crd.htm#wp1183032) [Системная плата](file:///C:/data/systems/insp410/ru/sm/sysboard.htm#wp1000461) [Программа настройки системы](file:///C:/data/systems/insp410/ru/sm/sys_setu.htm#wp1005451)

## **Примечания, предупреждения и Осторожно**

**ПРИМЕЧАНИЕ.** Содержит важную информацию, которая помогает более эффективно работать с компьютером.

**ПРЕДУПРЕЖДЕНИЕ. Указывает на опасность повреждения оборудования или потери данных и подсказывает, как этого избежать.** 

**ОСТОРОЖНО! Указывает на потенциальную опасность повреждения оборудования, получения травмы или на угрозу для жизни.** 

## **Информация, включенная в состав данного документа, может быть изменена без уведомления. © 2010 Dell Inc. Все права защищены.**

Воспроизведение этих материалов в любой форме без письменного разрешения Dell Inc. строго запрещается.

Товарные знаки, используемые в данном тексте: *Dell, л*оготип DELL и Inspiron, — являются товарным знаками Dell Inc.; *Microsoft, Windows, Windows, Wista и л*оготип кнопки<br>«Пуск» *Windows Vista* являются товарными знаками

Остальные товарные знаки и торговые марки могут использоватся в этом руководстве для обозначения свои права на товарные знаки и названия, или<br>продуктов этих фирм. Корпорация Dell Inc. не заявляет прав ни на какие товарные

Нормативный номер модели: серия D03U Нормативный тип модели: D03U001

Август 2010 г. Ред. A00

## <span id="page-1-0"></span>**Перед началом работы**

**Руководство по обслуживанию Dell™ Inspiron™ 410** 

- [Рекомендуемые инструменты](#page-1-1)
- [Выключение компьютера](#page-1-2)
- [Инструкции по технике безопасности](#page-1-3)

В данном руководстве описывается порядок снятия и установки компонентов компьютера. Если не указано иначе, в каждой процедуре подразумевается соблюдение следующих условий:

- l Выполнены действия, описанные в разделах [Выключение компьютера](#page-1-2) и [Инструкции по технике безопасности](#page-1-3).
- l Прочитана информация по технике безопасности, прилагаемая к компьютеру*.*
- l Для замены компонента или установки отдельно приобретенного компонента выполните процедуру снятия в обратном порядке.

#### <span id="page-1-1"></span>**Рекомендуемые инструменты**

Для выполнения процедур, описанных в этом документе, могут потребоваться следующие инструменты:

- l малая крестовая отвертка
- l шестигранный гаечный ключ;
- l плоская отвертка
- l исполняемая программа обновления BIOS с веб-узла **support.dell.com**

#### <span id="page-1-2"></span>**Выключение компьютера**

- **ПРЕДУПРЕЖДЕНИЕ. Во избежание потери данных сохраните и закройте все открытые файлы и выйдите из всех программ, прежде чем выключать компьютер.**
- 1. Сохраните и закройте все открытые файлы и выйдите из всех программ.
- 2. Завершение работы операционной системы:

#### *Windows Vista*®:

Нажмите кнопку **Пуск <sup>(3)</sup>, щелкните стрелку <sup>и и</sup> и выберите Завершение работы**.

*Windows 7*:

Нажмите кнопку **Пуск**  и выберите **Завершение работы**.

3. Выключите компьютер. Если компьютер не выключился автоматически при завершении работы операционной системы, нажмите кнопку питания и не отпускайте ее, пока компьютер не выключится.

### <span id="page-1-3"></span>**Инструкции по технике безопасности**

Соблюдайте приведенные ниже инструкции по технике безопасности во избежание повреждения компьютера и для собственной безопасности.

- ОСТОРОЖНО! Перед началом работы с внутренними компонентами компьютера прочитайте инструкции по технике безопасности,<br>прилагаемые к компьютеру. Дополнительные сведения по вопросам безопасности см. на веб-странице, посвящен ОСТОРОЖНО! Перед открытием крышки компьютера для замены, извлечения или установки компонентов отсоедините все источники<br>питания. По завершении установки компонентов установите крышку на место, зафиксируйте все защелки, а **электропитание.**
- **ПРЕДУПРЕЖДЕНИЕ. Снятие крышки компьютера и доступ к внутренним компонентам разрешается только квалифицированным**  специалистам по техническому обслуживанию. Подробнее о мерах предосторожности, проведении работ внутри компьютера и защите от<br>электростатического напряжения см. в инструкциях по технике безопасности.
- ПРЕДУПРЕЖДЕНИЕ. Во избежание электростатического разряда следует заземлиться, используя антистатический браслет или<br>периодически прикасаясь к неокрашенной металлической поверхности (например, к какому-либо разъему на комп
- ПРЕДУПРЕЖДЕНИЕ. При отключении кабеля тяните его за разъем или за язычок, но не за сам кабель. При разъединении разъемов<br>старайтесь разносить их по прямой, чтобы контакты не погнулись. Аналогично, перед подключением кабел
- **ПРЕДУПРЕЖДЕНИЕ. Во избежание повреждения компьютера перед началом работы с внутренними компонентами компьютера выполните следующие действия.**
- 1. Убедитесь, что рабочая поверхность ровная и чистая, чтобы не поцарапать крышку компьютера.
- 2. Выключите компьютер (см. раздел [Выключение компьютера](#page-1-2)) и все внешние устройства.
- **ПРЕДУПРЕЖДЕНИЕ. При отсоединении сетевого кабеля сначала отсоедините кабель от компьютера, а затем отсоедините кабель от сетевого устройства.**
- 3. Отсоедините от компьютера все телефонные или сетевые кабели.
- 4. Отсоедините компьютер и все внешние устройства от электросети.
- 5. Отсоедините от компьютера все внешние устройства.
- 6. Нажмите и не отпускайте кнопку питания, когда компьютер не подключен к электросети, чтобы заземлить системную плату.

## <span id="page-3-0"></span>**Нижняя крышка**

**Руководство по обслуживанию Dell™ Inspiron™ 410** 

- [Снятие нижней крышки](#page-3-1)
- [Установка нижней крышки на место](#page-3-2)
- ОСТОРОЖНО! Перед началом работы с внутренними компонентами компьютера прочитайте инструкции по технике безопасности,<br>прилагаемые к компьютеру. Дополнительные сведения по вопросам безопасности см. на веб-странице, посвящен
- ПРЕДУПРЕЖДЕНИЕ. Ремонт компьютера может выполнять только квалифицированный специалист. На повреждения, причиной которых<br>стало обслуживание без разрешения компании Dell™, гарантия не распространяется.
- ПРЕДУПРЕЖДЕНИЕ. Во избежание электростатического разряда следует заземлиться, используя антистатический браслет или<br>периодически прикасаясь к неокрашенной металлической поверхности (например, к какому-либо разъему на комп

# <span id="page-3-1"></span>**Снятие нижней крышки**

- 1. Выполните действия, описанные в разделе [Перед началом работы](file:///C:/data/systems/insp410/ru/sm/before.htm#wp1180557).
- 2. Переверните компьютер.
- 3. Ослабьте два невыпадающих винта, которыми нижняя крышка крепится к корпусу.
- 4. Приподнимите нижнюю крышку и снимите ее с компьютера.

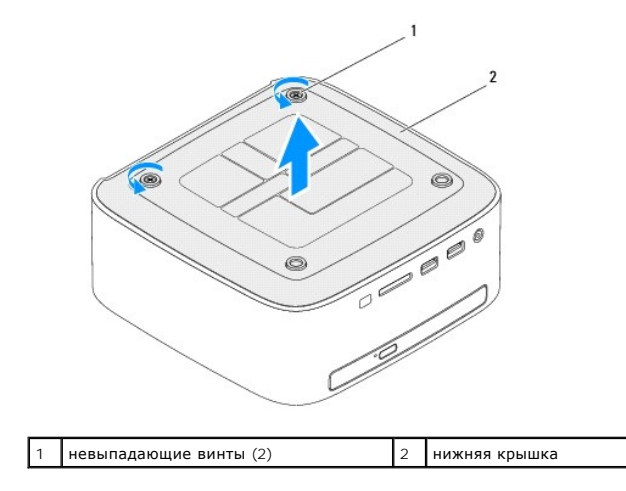

# <span id="page-3-2"></span>**Установка нижней крышки на место**

- 1. Выполните действия, описанные в разделе [Перед началом работы](file:///C:/data/systems/insp410/ru/sm/before.htm#wp1180557).
- 2. Совместите выступы-фиксаторы на нижней крышке с пазами в корпусе компьютера.

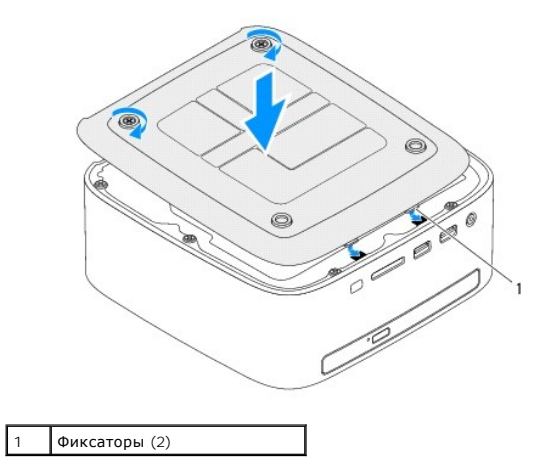

3. Затяните два невыпадающих винта, которыми нижняя крышка крепится к корпусу.

ПРЕДУПРЕЖДЕНИЕ. Перед включением компьютера вверните обратно все винты и убедитесь, что ни один винт не остался случайно<br>внутри корпуса. В противном случае можно повредить компьютер.

4. Подключите компьютер и периферийные устройства к сети питания и включите их.

# <span id="page-5-0"></span>**Беспроводная плата Mini-Card**

**Руководство по обслуживанию Dell™ Inspiron™ 410** 

- [Извлечение мини](#page-5-1)-платы
- [Замена мини](#page-6-0)-платы
- ОСТОРОЖНО! Перед началом работы с внутренними компонентами компьютера прочитайте инструкции по технике безопасности,<br>прилагаемые к компьютеру. Дополнительные сведения по вопросам безопасности см. на веб-странице, посвящен
- ПРЕДУПРЕЖДЕНИЕ. Ремонт компьютера может выполнять только квалифицированный специалист. На повреждения, причиной которых<br>стало обслуживание без разрешения компании Dell™, гарантия не распространяется.
- ПРЕДУПРЕЖДЕНИЕ. Во избежание электростатического разряда следует заземлиться, используя антистатический браслет или<br>периодически прикасаясь к неокрашенной металлической поверхности (например, к какому-либо разъему на комп

**И ПРИМЕЧАНИЕ**. Компания Dell не гарантирует совместимости мини-плат других фирм и не обеспечивает их поддержку.

Мини-плата беспроводной сети, заказанная вместе с компьютером, уже установлена в компьютере.

Компьютер содержит один разъем для мини-плат половинной длины для подключения к беспроводной локальной сети (WLAN).

## <span id="page-5-1"></span>**Извлечение мини-платы**

- 1. Выполните действия, описанные в разделе [Перед началом работы](file:///C:/data/systems/insp410/ru/sm/before.htm#wp1180557)
- 2. Снимите верхнюю крышку (см. раздел [Снятие верхней крышки](file:///C:/data/systems/insp410/ru/sm/top_cvr.htm#wp1184871)).
- 3. Снимите верхнюю пластину (см. раздел [Извлечение верхней пластины](file:///C:/data/systems/insp410/ru/sm/top_bkt.htm#wp1050239)).
- 4. Извлеките оптический дисковод (см. раздел [Извлечение оптического дисковода](file:///C:/data/systems/insp410/ru/sm/odd.htm#wp1183032)).
- 5. Извлеките отсек диска (см. раздел [Извлечение отсека диска](file:///C:/data/systems/insp410/ru/sm/hdd_bkt.htm#wp1126927)).
- 6. Найдите мини-плату (см. раздел [Элементы системной платы](file:///C:/data/systems/insp410/ru/sm/technica.htm#wp1186650)).
- 7. Отсоедините антенный кабель от мини-платы.

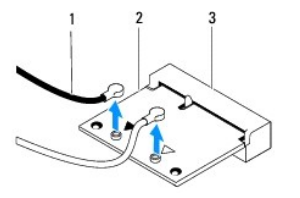

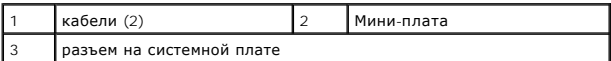

- 8. Выкрутите винт, которым мини-плата крепится к разъему на системной плате.
- 9. Приподнимите мини-плату и извлеките ее из разъема на системной плате.

**ПРЕДУПРЕЖДЕНИЕ. Извлеченную из компьютера мини-плату следует хранить в защитной антистатической упаковке (см. раздел «Защита от электростатического разряда» в инструкциях по технике безопасности, прилагаемых к компьютеру).**

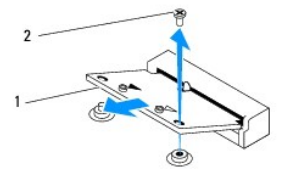

<span id="page-6-1"></span>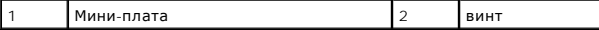

## <span id="page-6-0"></span>**Замена мини-платы**

**ПРЕДУПРЕЖДЕНИЕ. Разъемы сконструированы так, чтобы обеспечить правильность подсоединения. Применение чрезмерной силы может привести к повреждению разъемов.**

**ПРЕДУПРЕЖДЕНИЕ. Во избежание повреждения мини-платы никогда не размещайте под ней кабели, в том числе кабели антенны.**

- 1. Выполните действия, описанные в разделе [Перед началом работы](file:///C:/data/systems/insp410/ru/sm/before.htm#wp1180557).
- 2. Совместите выемку на мини-плате с выступом разъема на системной плате.
- 3. Вставьте мини-плату под углом 45 градусов в разъем на системной плате.
- 4. Прижмите другой конец мини-платы, затем вверните винт, которым она крепится к системной плате.
- 5. Подсоедините к устанавливаемой мини-плате соответствующие антенные кабели. В приведенной ниже таблице описывается схема цветов антенных кабелей мини-платы, поддерживаемой компьютером.

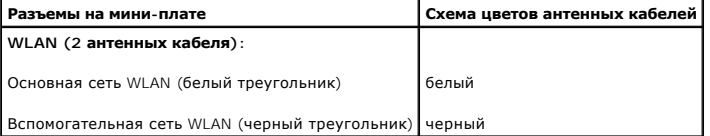

- 6. Установите на место отсек диска (см. раздел [Установка отсека диска на место](file:///C:/data/systems/insp410/ru/sm/hdd_bkt.htm#wp1105539)).
- 7. Установите на место оптический дисковод (см. раздел [Установка оптического дисковода](file:///C:/data/systems/insp410/ru/sm/odd.htm#wp1182963)).
- 8. Установите на место верхнюю пластину (см. раздел [Установка верхней пластины на место](file:///C:/data/systems/insp410/ru/sm/top_bkt.htm#wp1048583)).
- 9. Установите на место верхнюю крышку (см. раздел [Установка верхней крышки](file:///C:/data/systems/insp410/ru/sm/top_cvr.htm#wp1184923)).
- **ПРЕДУПРЕЖДЕНИЕ. Перед включением компьютера вверните обратно все винты и убедитесь, что ни один винт не остался случайно внутри корпуса. В противном случае можно повредить компьютер.**
- 10. Подключите компьютер и периферийные устройства к сети питания и включите их.

# <span id="page-7-0"></span>**Батарея типа "таблетка"**

**Руководство по обслуживанию Dell™ Inspiron™ 410** 

- [Извлечение батареи типа](#page-7-1) "таблетка"
- [Замена батареи типа](#page-7-2) "таблетка"
- ОСТОРОЖНО! Перед началом работы с внутренними компонентами компьютера прочитайте инструкции по технике безопасности,<br>прилагаемые к компьютеру. Дополнительные сведения по вопросам безопасности см. на веб-странице, посвящен
- **ОСТОРОЖНО! В случае некорректной установки новый аккумулятор может взорваться. Заменяйте аккумулятор только аккумулятором того же типа или согласно рекомендациям изготовителя. Утилизируйте использованные аккумуляторы согласно указаниям изготовителя.**
- ПРЕДУПРЕЖДЕНИЕ. Ремонт компьютера может выполнять только квалифицированный специалист. На повреждения, причиной которых<br>стало обслуживание без разрешения компании Dell™, гарантия не распространяется.
- **ПРЕДУПРЕЖДЕНИЕ. Во избежание электростатического разряда следует заземлиться, используя антистатический браслет или периодически прикасаясь к неокрашенной металлической поверхности (например, к какому-либо разъему на компьютере).**

## <span id="page-7-1"></span>**Извлечение батареи типа "таблетка"**

- <span id="page-7-3"></span>1. Запишите значения, указанные на всех экранах программы настройки системы (см. раздел <u>Программа настройки системы</u>), чтобы вы смогли<br>восстановить правильные настройки после установки новой батареи типа "таблетка".
- 2. Выполните действия, описанные в разделе [Перед началом работы](file:///C:/data/systems/insp410/ru/sm/before.htm#wp1180557).
- 3. Снимите верхнюю крышку (см. раздел [Снятие верхней крышки](file:///C:/data/systems/insp410/ru/sm/top_cvr.htm#wp1184871)).
- 4. Снимите верхнюю пластину (см. раздел [Извлечение верхней пластины](file:///C:/data/systems/insp410/ru/sm/top_bkt.htm#wp1050239)).
- 5. Извлеките оптический дисковод (см. раздел [Извлечение оптического дисковода](file:///C:/data/systems/insp410/ru/sm/odd.htm#wp1183032)).
- 6. Извлеките отсек диска (см. раздел [Извлечение отсека диска](file:///C:/data/systems/insp410/ru/sm/hdd_bkt.htm#wp1126927)).
- 7. Найдите гнездо батарейки типа "таблетка" (см. раздел [Элементы системной платы](file:///C:/data/systems/insp410/ru/sm/technica.htm#wp1186650)).
- 8. Осторожно нажмите на открывающий рычажок аккумулятора типа «таблетка» и извлеките аккумулятор из разъема.

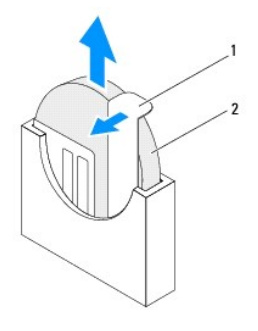

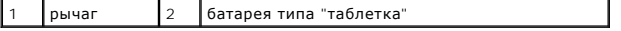

#### <span id="page-7-2"></span>**Замена батареи типа "таблетка"**

- 1. Выполните действия, описанные в разделе [Перед началом работы](file:///C:/data/systems/insp410/ru/sm/before.htm#wp1180557).
- 2. Вставьте новый аккумулятор типа «таблетка» в отсек для нее стороной со знаком плюса (+) влево.
- 3. Установите на место отсек диска (см. раздел [Установка отсека диска на место](file:///C:/data/systems/insp410/ru/sm/hdd_bkt.htm#wp1105539)).
- 4. Установите на место оптический дисковод (см. раздел [Установка оптического дисковода](file:///C:/data/systems/insp410/ru/sm/odd.htm#wp1182963)).
- 5. Установите на место верхнюю пластину (см. раздел [Установка верхней пластины на место](file:///C:/data/systems/insp410/ru/sm/top_bkt.htm#wp1048583)).
- 6. Установите на место верхнюю крышку (см. раздел [Установка верхней крышки](file:///C:/data/systems/insp410/ru/sm/top_cvr.htm#wp1184923)).
- ПРЕДУПРЕЖДЕНИЕ. Перед включением компьютера вверните обратно все винты и убедитесь, что ни один винт не остался случайно<br>внутри корпуса. В противном случае можно повредить компьютер.
- 7. Подключите компьютер и устройства к электросети и включите их.
- 8. Войдите в программу настройки системы (см. раздел [Программа настройки системы](file:///C:/data/systems/insp410/ru/sm/sys_setu.htm#wp1005451)) и восстановите настройки, записанные на [шаг](#page-7-3) 1.

#### <span id="page-9-0"></span>**Видеокарта**

**Руководство по обслуживанию Dell™ Inspiron™ 410** 

- [Извлечение видеокарты](#page-9-1)
- [Установка видеокарты на место](#page-9-2)
- ОСТОРОЖНО! Перед началом работы с внутренними компонентами компьютера прочитайте инструкции по технике безопасности,<br>прилагаемые к компьютеру. Дополнительные сведения по вопросам безопасности см. на веб-странице, посвящен
- ПРЕДУПРЕЖДЕНИЕ. Ремонт компьютера может выполнять только квалифицированный специалист. На повреждения, причиной которых<br>стало обслуживание без разрешения компании Dell™, гарантия не распространяется.
- ПРЕДУПРЕЖДЕНИЕ. Во избежание электростатического разряда следует заземлиться, используя антистатический браслет или<br>периодически прикасаясь к неокрашенной металлической поверхности (например, к какому-либо разъему на комп

## <span id="page-9-1"></span>**Извлечение видеокарты**

- 1. Выполните действия, описанные в разделе [Перед началом работы](file:///C:/data/systems/insp410/ru/sm/before.htm#wp1180557).
- 2. Снимите нижнюю крышку (см. раздел [Снятие нижней крышки](file:///C:/data/systems/insp410/ru/sm/btm_cvr.htm#wp1190533)).
- 3. Открутите два винта, которыми видеокарта крепится к системной плате.
- 4. Извлектие видеокарту из разъема системной платы.

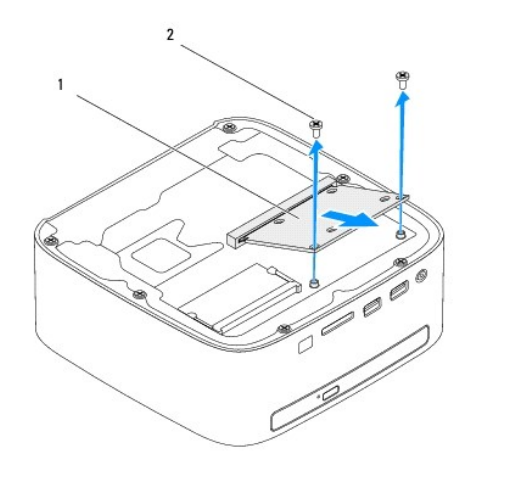

видеокарта  $\begin{bmatrix} 2 \\ 8 \end{bmatrix}$  винты  $(2)$ 

## <span id="page-9-2"></span>**Установка видеокарты на место**

- 1. Выполните действия, описанные в разделе [Перед началом работы](file:///C:/data/systems/insp410/ru/sm/before.htm#wp1180557).
- 2. Совместите выемку на видеокарте с выступом разъема на системной плате.
- 3. Вставьте видеокарту под углом 45° в разъем системной платы.
- 4. Прижмите другой конец видеокарты, затем вверните два винта, которыми она крепится к системной плате.
- 5. Установите на место нижнюю крышку (см. раздел [Установка нижней крышки на место](file:///C:/data/systems/insp410/ru/sm/btm_cvr.htm#wp1188640)).
- ПРЕДУПРЕЖДЕНИЕ. Перед включением компьютера вверните обратно все винты и убедитесь, что ни один винт не остался случайно<br>внутри корпуса. В противном случае можно повредить компьютер.

6. Подключите компьютер и периферийные устройства к сети питания и включите их.

[Назад на страницу содержания](file:///C:/data/systems/insp410/ru/sm/index.htm)

 $\sim$ 

# <span id="page-11-0"></span>**Жесткий диск**

**Руководство по обслуживанию Dell™ Inspiron™ 410** 

- [Извлечение жесткого диска](#page-11-1)
- [Установка жесткого диска](#page-12-0)
- ОСТОРОЖНО! Перед началом работы с внутренними компонентами компьютера прочитайте инструкции по технике безопасности,<br>прилагаемые к компьютеру. Дополнительные сведения по вопросам безопасности см. на веб-странице, посвящен
- **△ ОСТОРОЖНО! Если вы извлекаете из компьютера нагревшийся жесткий диск, не касайтесь металлического корпуса жесткого диска.**
- ПРЕДУПРЕЖДЕНИЕ. Ремонт компьютера может выполнять только квалифицированный специалист. На повреждения, причиной которых<br>стало обслуживание без разрешения компании Dell™, гарантия не распространяется.
- ПРЕДУПРЕЖДЕНИЕ. Во избежание электростатического разряда следует заземлиться, используя антистатический браслет или<br>периодически прикасаясь к неокрашенной металлической поверхности (например, к какому-либо разъему на комп
- ПРЕДУПРЕЖДЕНИЕ. Во избежание потери данных сначала выключите компьютер (смотрите <u>[Выключение компьютера](file:///C:/data/systems/insp410/ru/sm/before.htm#wp1180391)</u>), а затем извлеките<br>жесткий диск. Не извлекайте жесткий диск, пока компьютер включен или находится в режиме сна.
- **ПРЕДУПРЕЖДЕНИЕ. Жесткие диски крайне хрупкие. Соблюдайте осторожность при обращении с жестким диском.**

**ПРИМЕЧАНИЕ.** Корпорация Dell не гарантирует совместимости жестких дисков других компаний и не обеспечивает их поддержку.

**И ПРИМЕЧАНИЕ**. При установке жесткого диска другой фирмы (не Dell) необходимо установить операционную систему, драйверы и утилиты на новый жесткий диск.

#### <span id="page-11-1"></span>**Извлечение жесткого диска**

- 1. Выполните действия, описанные в разделе [Перед началом работы](file:///C:/data/systems/insp410/ru/sm/before.htm#wp1180557).
- 2. Снимите верхнюю крышку (см. раздел [Снятие верхней крышки](file:///C:/data/systems/insp410/ru/sm/top_cvr.htm#wp1184871)).
- 3. Снимите верхнюю пластину (см. раздел [Извлечение верхней пластины](file:///C:/data/systems/insp410/ru/sm/top_bkt.htm#wp1050239)).
- 4. Извлеките оптический дисковод (см. раздел [Извлечение оптического дисковода](file:///C:/data/systems/insp410/ru/sm/odd.htm#wp1183032)).
- 5. Извлеките отсек диска (см. раздел [Извлечение отсека диска](file:///C:/data/systems/insp410/ru/sm/hdd_bkt.htm#wp1126927)).
- **ПРЕДУПРЕЖДЕНИЕ. Снятый с компьютера жесткий диск следует хранить в защитной антистатической упаковке (см. раздел «Защита от электростатического разряда» в инструкциях по технике безопасности, прилагаемых к компьютеру).**
- 6. Выверните четыре винта, которыми жесткий диск крепится к отсеку для дисков.
- 7. Приподнимите и снимите отсек жесткого диска с жесткого диска.

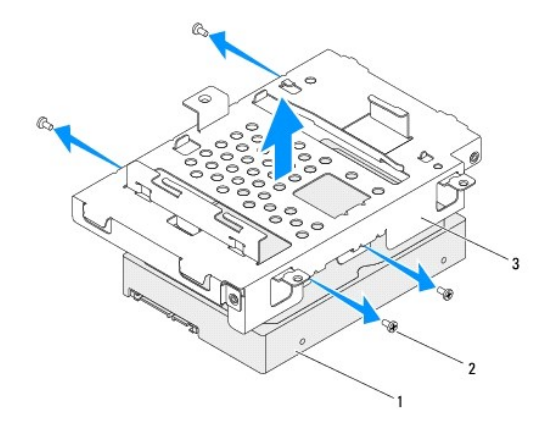

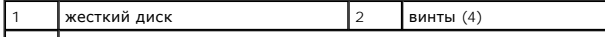

## <span id="page-12-0"></span>**Установка жесткого диска**

- 1. Выполните действия, описанные в разделе [Перед началом работы](file:///C:/data/systems/insp410/ru/sm/before.htm#wp1180557).
- 2. Извлеките новый жесткий диск из упаковки. Сохраняйте оригинальную упаковку для хранения или транспортировки жесткого диска.
- 3. Совместите отверстия для винтов в отсеке диска с отверстиями в самом жестком диске.
- 4. Вверните четыре винта, которыми жесткий диск крепится к отсеку для дисков.
- 5. Установите на место отсек диска (см. раздел [Установка отсека диска на место](file:///C:/data/systems/insp410/ru/sm/hdd_bkt.htm#wp1105539)).
- 6. Установите на место оптический дисковод (см. раздел [Установка оптического дисковода](file:///C:/data/systems/insp410/ru/sm/odd.htm#wp1182963)).
- 7. Установите на место верхнюю пластину (см. раздел [Установка верхней пластины на место](file:///C:/data/systems/insp410/ru/sm/top_bkt.htm#wp1048583)).
- 8. Установите на место верхнюю крышку (см. раздел [Установка верхней крышки](file:///C:/data/systems/insp410/ru/sm/top_cvr.htm#wp1184923)).
- ПРЕДУПРЕЖДЕНИЕ. Перед включением компьютера вверните обратно все винты и убедитесь, что ни один винт не остался случайно<br>внутри корпуса. В противном случае можно повредить компьютер.
- 9. Подключите компьютер и периферийные устройства к сети питания и включите их.
- 10. При необходимости установите операционную систему для компьютера. См. раздел «Восстановление операционной системы» в *Руководстве по установке*.
- 11. Установите необходимые драйверы и утилиты для компьютера.

### <span id="page-13-0"></span>**Отсек диска**

**Руководство по обслуживанию Dell™ Inspiron™ 410** 

- [Извлечение отсека диска](#page-13-1)
- [Установка отсека диска на место](#page-14-1)
- ОСТОРОЖНО! Перед началом работы с внутренними компонентами компьютера прочитайте инструкции по технике безопасности,<br>прилагаемые к компьютеру. Дополнительные сведения по вопросам безопасности см. на веб-странице, посвящен
- ПРЕДУПРЕЖДЕНИЕ. Ремонт компьютера может выполнять только квалифицированный специалист. На повреждения, причиной которых<br>стало обслуживание без разрешения компании Dell™, гарантия не распространяется.
- ПРЕДУПРЕЖДЕНИЕ. Во избежание электростатического разряда следует заземлиться, используя антистатический браслет или<br>периодически прикасаясь к неокрашенной металлической поверхности (например, к какому-либо разъему на комп

## <span id="page-13-1"></span>**Извлечение отсека диска**

- 1. Выполните действия, описанные в разделе [Перед началом работы](file:///C:/data/systems/insp410/ru/sm/before.htm#wp1180557).
- 2. Снимите верхнюю крышку (см. раздел [Снятие верхней крышки](file:///C:/data/systems/insp410/ru/sm/top_cvr.htm#wp1184871)).
- 3. Снимите верхнюю пластину (см. раздел [Извлечение верхней пластины](file:///C:/data/systems/insp410/ru/sm/top_bkt.htm#wp1050239)).
- 4. Извлеките оптический дисковод (см. раздел [Извлечение оптического дисковода](file:///C:/data/systems/insp410/ru/sm/odd.htm#wp1183032)).
- 5. Выверните винт, которым пластина кнопки питания крепится к отсеку диска.

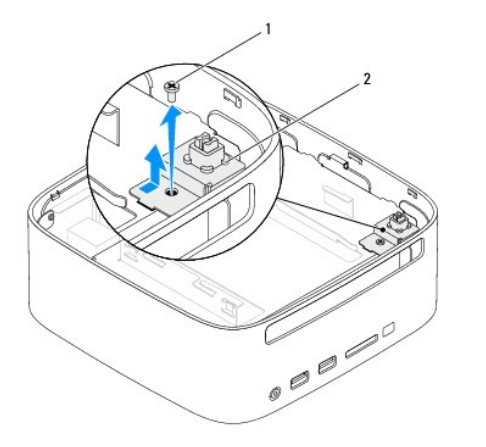

**ВИНТ** 2 **пластина кнопки питания** 

6. Поднимите и отведите пластину кнопки питания от отсека диска, но не тяните за нее слишком сильно.

7. Выверните два винта, которыми отсек диска крепится к корпусу компьютера.

- 8. Сдвиньте отсек диска назад и приподнимите его, чтобы добраться до кабеля жесткого диска.
- 9. Отсоедините кабель жесткого диска от разъема на жестком диске.
- 10. Аккуратно приподнимите отсек диска и извлеките его из компьютера.

<span id="page-14-0"></span>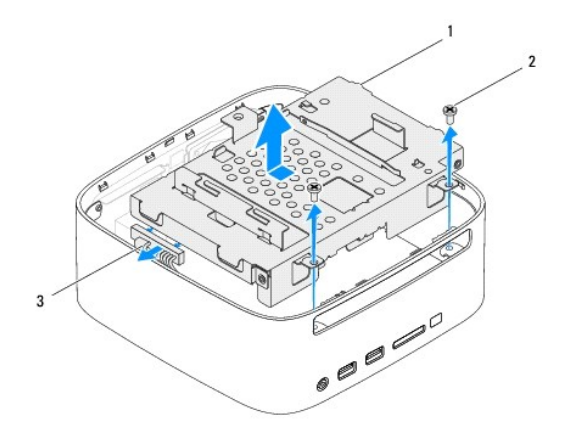

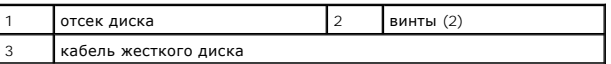

## <span id="page-14-1"></span>**Установка отсека диска на место**

- 1. Выполните действия, описанные в разделе [Перед началом работы](file:///C:/data/systems/insp410/ru/sm/before.htm#wp1180557).
- 2. Подсоедините кабель жесткого диска к разъему на жестком диске.
- 3. Совместите выступы на отсеке диска с пазами на корпусе. Сдвиньте отсек диска вперед, чтобы совместить отверстия для винтов на отсеке диска и на корпусе компьютера.
- 4. Вверните обратно два винта, которыми жесткий диск крепится к корпусу
- 5. Установите на место пластинку кнопки питания и вверните винт, которым она крепится к отсеку диска.
- 6. Установите на место оптический дисковод (см. раздел [Установка оптического дисковода](file:///C:/data/systems/insp410/ru/sm/odd.htm#wp1182963)).
- 7. Установите на место верхнюю пластину (см. раздел [Установка верхней пластины на место](file:///C:/data/systems/insp410/ru/sm/top_bkt.htm#wp1048583)).
- 8. Установите на место верхнюю крышку (см. раздел [Установка верхней крышки](file:///C:/data/systems/insp410/ru/sm/top_cvr.htm#wp1184923)).

ПРЕДУПРЕЖДЕНИЕ. Перед включением компьютера вверните обратно все винты и убедитесь, что ни один винт не остался случайно<br>внутри корпуса. В противном случае можно повредить компьютер.

9. Подключите компьютер и периферийные устройства к сети питания и включите их.

#### <span id="page-15-0"></span>**Радиатор процессора Руководство по обслуживанию Dell™ Inspiron™ 410**

- [Извлечение радиатора процессора](#page-15-1)
- [Установка радиатора процессора на место](#page-15-2)
- ОСТОРОЖНО! Перед началом работы с внутренними компонентами компьютера прочитайте инструкции по технике безопасности,<br>прилагаемые к компьютеру. Дополнительные сведения по вопросам безопасности см. на веб-странице, посвящен
- **ОСТОРОЖНО! Во время работы блок радиатора может сильно нагреваться. Прежде чем взять блок радиатора, убедитесь, что прошло достаточно времени, чтобы он остыл.**
- ПРЕДУПРЕЖДЕНИЕ. Ремонт компьютера может выполнять только квалифицированный специалист. На повреждения, причиной которых<br>стало обслуживание без разрешения компании Dell™, гарантия не распространяется.
- **ПРЕДУПРЕЖДЕНИЕ. Во избежание электростатического разряда следует заземлиться, используя антистатический браслет или периодически прикасаясь к неокрашенной металлической поверхности (например, к какому-либо разъему на компьютере).**
- ПРЕДУПРЕЖДЕНИЕ. Не выполняйте следующие шаги, если вы не знакомы с процедурами снятия и установки аппаратных средств.<br>Неправильное выполнение этих шагов может привести к повреждению системной платы. Сведения о техническом

### <span id="page-15-1"></span>**Извлечение радиатора процессора**

- 1. Выполните действия, описанные в разделе [Перед началом работы](file:///C:/data/systems/insp410/ru/sm/before.htm#wp1180557).
- 2. Снимите верхнюю крышку (см. раздел [Снятие верхней крышки](file:///C:/data/systems/insp410/ru/sm/top_cvr.htm#wp1184871)).
- 3. Снимите верхнюю пластину (см. раздел [Извлечение верхней пластины](file:///C:/data/systems/insp410/ru/sm/top_bkt.htm#wp1050239)).
- 4. Извлеките оптический дисковод (см. раздел [Извлечение оптического дисковода](file:///C:/data/systems/insp410/ru/sm/odd.htm#wp1183032)).
- 5. Извлеките отсек диска (см. раздел [Извлечение отсека диска](file:///C:/data/systems/insp410/ru/sm/hdd_bkt.htm#wp1126927)).
- **ПРЕДУПРЕЖДЕНИЕ. Для обеспечения максимального охлаждения процессора не касайтесь поверхностей теплообмена на радиаторе процессора. Кожный жир может снизить теплопроводность термопасты.**
- 6. Ослабьте четыре невыпадающих винта, которыми радиатор процессора крепится к системной плате.
- 7. Приподнимите блок радиатора и извлеките его из компьютера.
- 8. Положите радиатор верхом вниз так, чтобы термопаста была обращена наверх.

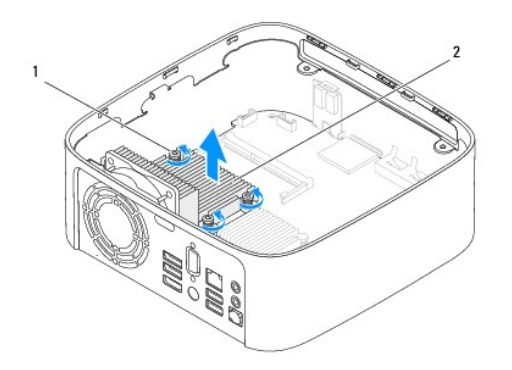

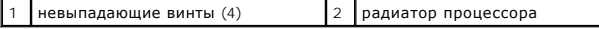

#### <span id="page-15-2"></span>**Установка радиатора процессора на место**

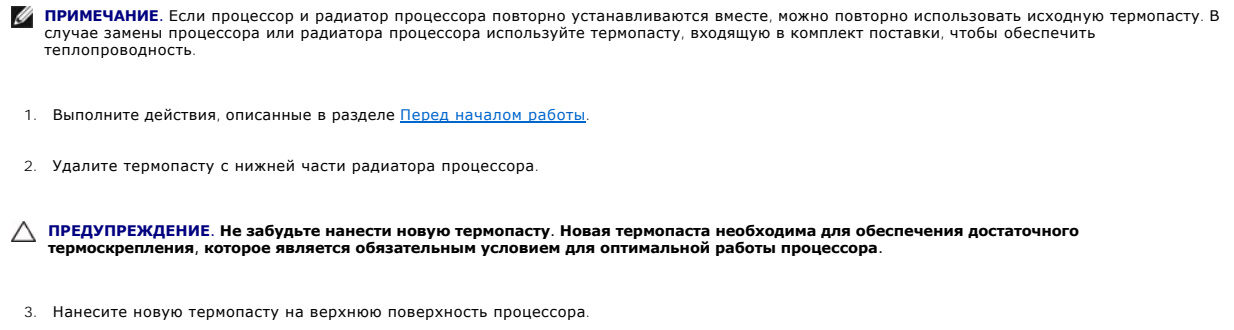

**ПРЕДУПРЕЖДЕНИЕ. Неправильное выравнивание радиатора процессора может привести к повреждению системной платы и процессора.**

- 4. Совместите четыре невыпадающих винта на радиаторе процессора с резьбовыми отверстиями на системной плате и затяните винты.
- 5. Установите на место отсек диска (см. раздел [Установка отсека диска на место](file:///C:/data/systems/insp410/ru/sm/hdd_bkt.htm#wp1105539)).
- 6. Установите на место оптический дисковод (см. раздел [Установка оптического дисковода](file:///C:/data/systems/insp410/ru/sm/odd.htm#wp1182963)).
- 7. Установите на место верхнюю пластину (см. раздел [Установка верхней пластины на место](file:///C:/data/systems/insp410/ru/sm/top_bkt.htm#wp1048583)).
- 8. Установите на место верхнюю крышку (см. раздел [Установка верхней крышки](file:///C:/data/systems/insp410/ru/sm/top_cvr.htm#wp1184923)).
- ПРЕДУПРЕЖДЕНИЕ. Перед включением компьютера вверните обратно все винты и убедитесь, что ни один винт не остался случайно<br>внутри корпуса. В противном случае можно повредить компьютер.
- 9. Подключите компьютер и устройства к электросети и включите их.

# <span id="page-17-0"></span>**Пластина ввода/вывода**

**Руководство по обслуживанию Dell™ Inspiron™ 410** 

- [Снятие пластины ввода](#page-17-1)/вывода
- [Установка пластины ввода](#page-17-2)/вывода на место
- ОСТОРОЖНО! Перед началом работы с внутренними компонентами компьютера прочитайте инструкции по технике безопасности,<br>прилагаемые к компьютеру. Дополнительные сведения по вопросам безопасности см. на веб-странице, посвящен
- ПРЕДУПРЕЖДЕНИЕ. Ремонт компьютера может выполнять только квалифицированный специалист. На повреждения, причиной которых<br>стало обслуживание без разрешения компании Dell™, гарантия не распространяется.
- ПРЕДУПРЕЖДЕНИЕ. Во избежание электростатического разряда следует заземлиться, используя антистатический браслет или<br>периодически прикасаясь к неокрашенной металлической поверхности (например, к какому-либо разъему на комп

### <span id="page-17-1"></span>**Снятие пластины ввода/вывода**

- 1. Выполните действия, описанные в разделе [Перед началом работы](file:///C:/data/systems/insp410/ru/sm/before.htm#wp1180557).
- 2. Снимите верхнюю крышку (см. раздел [Снятие верхней крышки](file:///C:/data/systems/insp410/ru/sm/top_cvr.htm#wp1184871)).
- 3. Снимите верхнюю пластину (см. раздел [Извлечение верхней пластины](file:///C:/data/systems/insp410/ru/sm/top_bkt.htm#wp1050239)).
- 4. Снимите нижнюю крышку (см. раздел [Снятие нижней крышки](file:///C:/data/systems/insp410/ru/sm/btm_cvr.htm#wp1190533)).
- 5. Снимите панель ввода/вывода (см. раздел [Снятие панели ввода](file:///C:/data/systems/insp410/ru/sm/io_bzl.htm#wp1183926)/вывода).
- 6. Выверните четыре винта, которыми вентилятор системного блока крепится к пластине ввода/вывода.
- 7. С помощью шестигранного ключа выверните два винта, которыми к пластине ввода/вывода крепится разъем VGA.
- 8. Выверните винт, которым пластина ввода/вывода крепится к корпусу.
- 9. Извлеките пластину ввода/вывода из-под крышки, приподнимите ее и достаньте из компьютера.

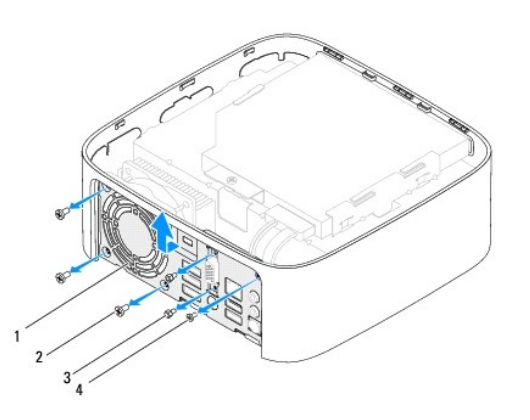

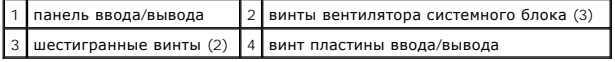

## <span id="page-17-2"></span>**Установка пластины ввода/вывода на место**

- 1. Выполните действия, описанные в разделе [Перед началом работы](file:///C:/data/systems/insp410/ru/sm/before.htm#wp1180557).
- 2. Совместите и вставьте выступы на нижней части пластины ввода/вывода в пазы корпуса.
- 3. Вверните винт, которым пластина ввода/вывода крепится к корпусу.
- 4. С помощью шестигранного ключа вверните два винта, которыми к пластине ввода/вывода крепится разъем VGA.
- 5. Вверните три винта, которыми вентилятор системного блока крепится к пластине ввода/вывода.
- 6. Установите на место панель ввода/вывода (см. раздел [Установка панели ввода](file:///C:/data/systems/insp410/ru/sm/io_bzl.htm#wp1188640)/вывода на место).
- 7. Установите на место нижнюю крышку (см. раздел [Установка нижней крышки на место](file:///C:/data/systems/insp410/ru/sm/btm_cvr.htm#wp1188640)).
- 8. Установите на место верхнюю пластину (см. раздел [Установка верхней пластины на место](file:///C:/data/systems/insp410/ru/sm/top_bkt.htm#wp1048583)).
- 9. Установите на место верхнюю крышку (см. раздел [Установка верхней крышки](file:///C:/data/systems/insp410/ru/sm/top_cvr.htm#wp1184923)).

# ПРЕДУПРЕЖДЕНИЕ. Перед включением компьютера вверните обратно все винты и убедитесь, что ни один винт не остался случайно<br>внутри корпуса. В противном случае можно повредить компьютер.

10. Подключите компьютер и периферийные устройства к сети питания и включите их.

#### **Руководство по обслуживанию Dell™ Inspiron™ 410**

<span id="page-19-0"></span>**Панель ввода/вывода** 

- [Снятие панели ввода](#page-19-1)/вывода
- [Установка панели ввода](#page-19-2)/вывода на место
- ОСТОРОЖНО! Перед началом работы с внутренними компонентами компьютера прочитайте инструкции по технике безопасности,<br>прилагаемые к компьютеру. Дополнительные сведения по вопросам безопасности см. на веб-странице, посвящен
- ПРЕДУПРЕЖДЕНИЕ. Ремонт компьютера может выполнять только квалифицированный специалист. На повреждения, причиной которых<br>стало обслуживание без разрешения компании Dell™, гарантия не распространяется.
- ПРЕДУПРЕЖДЕНИЕ. Во избежание электростатического разряда следует заземлиться, используя антистатический браслет или<br>периодически прикасаясь к неокрашенной металлической поверхности (например, к какому-либо разъему на комп

## <span id="page-19-1"></span>**Снятие панели ввода/вывода**

- 1. Выполните действия, описанные в разделе [Перед началом работы](file:///C:/data/systems/insp410/ru/sm/before.htm#wp1180557).
- 2. Снимите верхнюю крышку (см. раздел [Снятие верхней крышки](file:///C:/data/systems/insp410/ru/sm/top_cvr.htm#wp1184871)).
- 3. Снимите нижнюю крышку (см. раздел [Снятие нижней крышки](file:///C:/data/systems/insp410/ru/sm/btm_cvr.htm#wp1190533)).
- 4. Нажмите на выступы в нижней части панели ввода/вывода и извлеките их из пазов корпуса. Приподнимите панель ввода/вывода и извлеките ее из компьютера.

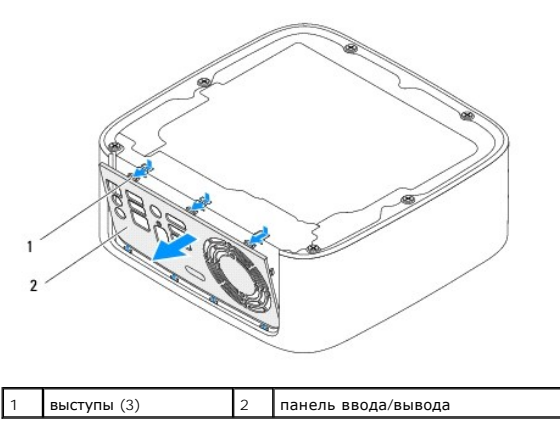

#### <span id="page-19-2"></span>**Установка панели ввода/вывода на место**

- 1. Выполните действия, описанные в разделе [Перед началом работы](file:///C:/data/systems/insp410/ru/sm/before.htm#wp1180557).
- 2. Совместите выступы на панели ввода/вывода с пазами в корпусе компьютера и осторожно вставьте на место до щелчка.
- 3. Установите на место нижнюю крышку (см. раздел [Установка нижней крышки на место](file:///C:/data/systems/insp410/ru/sm/btm_cvr.htm#wp1188640)).
- 4. Установите на место верхнюю крышку (см. раздел [Установка верхней крышки](file:///C:/data/systems/insp410/ru/sm/top_cvr.htm#wp1184923)).
- **ПРЕДУПРЕЖДЕНИЕ. Перед включением компьютера вверните обратно все винты и убедитесь, что ни один винт не остался случайно внутри корпуса. В противном случае можно повредить компьютер.**
- 5. Подключите компьютер и периферийные устройства к сети питания и включите их.

## <span id="page-20-0"></span>**ИК-плата**

**Руководство по обслуживанию Dell™ Inspiron™ 410** 

- [Извлечение ИК](#page-20-1)-платы
- [Повторная установка ИК](#page-20-2)-платы
- ОСТОРОЖНО! Перед началом работы с внутренними компонентами компьютера прочитайте инструкции по технике безопасности,<br>прилагаемые к компьютеру. Дополнительные сведения по вопросам безопасности см. на веб-странице, посвящен
- ПРЕДУПРЕЖДЕНИЕ. Ремонт компьютера может выполнять только квалифицированный специалист. На повреждения, причиной которых<br>стало обслуживание без разрешения компании Dell™, гарантия не распространяется.
- ПРЕДУПРЕЖДЕНИЕ. Во избежание электростатического разряда следует заземлиться, используя антистатический браслет или<br>периодически прикасаясь к неокрашенной металлической поверхности (например, к какому-либо разъему на комп

# <span id="page-20-1"></span>**Извлечение ИК-платы**

- 1. Выполните действия, описанные в разделе [Перед началом работы](file:///C:/data/systems/insp410/ru/sm/before.htm#wp1180557).
- 2. Снимите верхнюю крышку (см. раздел [Снятие верхней крышки](file:///C:/data/systems/insp410/ru/sm/top_cvr.htm#wp1184871)).
- 3. Снимите верхнюю пластину (см. раздел [Извлечение верхней пластины](file:///C:/data/systems/insp410/ru/sm/top_bkt.htm#wp1050239)).
- 4. Извлеките оптический дисковод (см. раздел [Извлечение оптического дисковода](file:///C:/data/systems/insp410/ru/sm/odd.htm#wp1183032)).
- 5. Извлеките отсек диска (см. раздел [Извлечение отсека диска](file:///C:/data/systems/insp410/ru/sm/hdd_bkt.htm#wp1126927)).
- 6. Отсоедините кабель ИК-платы от разъема на системной плате.
- 7. Поднимите защелку и извлеките ИК-плату из гнезда в корпусе.

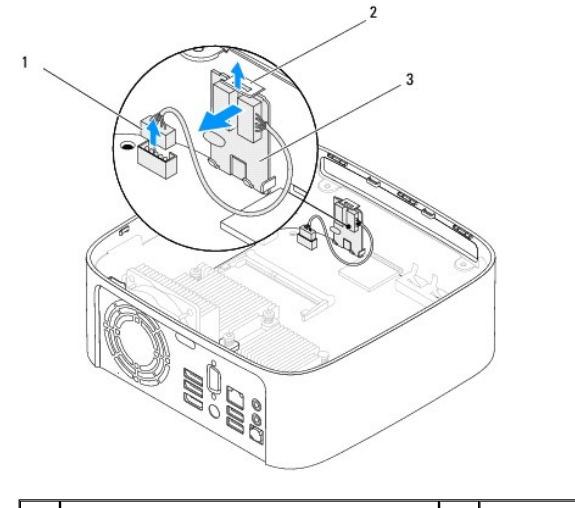

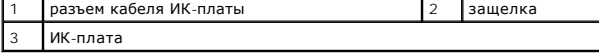

# <span id="page-20-2"></span>**Повторная установка ИК-платы**

- 1. Выполните действия, описанные в разделе [Перед началом работы](file:///C:/data/systems/insp410/ru/sm/before.htm#wp1180557).
- 2. Вставьте ИК-плату в гнездо до щелчка.
- 3. Подсоедините кабель ИК-платы к соответствующему разъему на системной плате (см. раздел [Элементы системной платы](file:///C:/data/systems/insp410/ru/sm/technica.htm#wp1186650)).
- 4. Установите на место отсек диска (см. раздел [Установка отсека диска на место](file:///C:/data/systems/insp410/ru/sm/hdd_bkt.htm#wp1105539)).
- 5. Установите на место оптический дисковод (см. раздел [Установка оптического дисковода](file:///C:/data/systems/insp410/ru/sm/odd.htm#wp1182963)).
- 6. Установите на место верхнюю пластину (см. раздел [Установка верхней пластины на место](file:///C:/data/systems/insp410/ru/sm/top_bkt.htm#wp1048583)).
- 7. Установите на место верхнюю крышку (см. раздел [Установка верхней крышки](file:///C:/data/systems/insp410/ru/sm/top_cvr.htm#wp1184923)).
- ПРЕДУПРЕЖДЕНИЕ. Перед включением компьютера вверните обратно все винты и убедитесь, что ни один винт не остался случайно<br>внутри корпуса. В противном случае можно повредить компьютер.
- 8. Подключите компьютер и устройства к электросети и включите их.

#### <span id="page-22-0"></span>**Модули памяти**

- **Руководство по обслуживанию Dell™ Inspiron™ 410**
- [Извлечение модуля](#page-22-1) (или модулей) памяти
- [Установка модуля памяти](#page-22-2)
- ОСТОРОЖНО! Перед началом работы с внутренними компонентами компьютера прочитайте инструкции по технике безопасности,<br>прилагаемые к компьютеру. Дополнительные сведения по вопросам безопасности см. на веб-странице, посвящен
- ПРЕДУПРЕЖДЕНИЕ. Ремонт компьютера может выполнять только квалифицированный специалист. На повреждения, причиной которых<br>стало обслуживание без разрешения компании Dell™, гарантия не распространяется.
- ПРЕДУПРЕЖДЕНИЕ. Во избежание электростатического разряда следует заземлиться, используя антистатический браслет или<br>периодически прикасаясь к неокрашенной металлической поверхности (например, к какому-либо разъему на комп

## <span id="page-22-1"></span>**Извлечение модуля (или модулей) памяти**

- 1. Выполните действия, описанные в разделе [Перед началом работы](file:///C:/data/systems/insp410/ru/sm/before.htm#wp1180557).
- 2. Чтобы извлечь модуль памяти из верхнего разъема модуля памяти (DIMM1), выполните следующие действия.
	- a. Снимите верхнюю крышку (см. раздел [Снятие верхней крышки](file:///C:/data/systems/insp410/ru/sm/top_cvr.htm#wp1184871)).
	- b. Снимите верхнюю пластину (см. раздел [Извлечение верхней пластины](file:///C:/data/systems/insp410/ru/sm/top_bkt.htm#wp1050239)).
	- c. Извлеките оптический дисковод (см. раздел [Извлечение оптического дисковода](file:///C:/data/systems/insp410/ru/sm/odd.htm#wp1183032)).
	- d. Извлеките отсек диска (см. раздел [Извлечение отсека диска](file:///C:/data/systems/insp410/ru/sm/hdd_bkt.htm#wp1126927)).

Чтобы извлечь модуль памяти из нижнего разъема модуля памяти (DIMM2), выполните следующие действия.

a. Снимите нижнюю крышку (см. раздел [Снятие нижней крышки](file:///C:/data/systems/insp410/ru/sm/btm_cvr.htm#wp1190533)).

# **ПРЕДУПРЕЖДЕНИЕ. Во избежание повреждения разъема модуля памяти не следует использовать инструменты для разжатия фиксаторов модулей.**

- 3. Аккуратно отожмите пальцами фиксаторы с каждой стороны разъема, чтобы модуль памяти вышел из разъема.
- 4. Извлеките модуль памяти из соответствующего разъема.

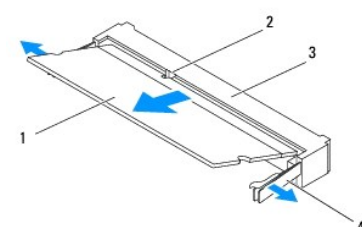

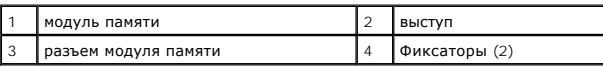

## <span id="page-22-2"></span>**Установка модуля памяти**

- 1. Выполните действия, описанные в разделе [Перед началом работы](file:///C:/data/systems/insp410/ru/sm/before.htm#wp1180557).
- 2. Совместите выемку в модуле памяти с выступом в разъеме модуля памяти.
- 3. Вставьте модуль памяти в гнездо под углом в 45 градусов и надавите на него, чтобы он встал на место (при этом будет слышен щелчок). Если вы не услышите щелчка, выньте модуль памяти и установите его еще раз.
- 4. Если выполнялась замена модуля памяти в верхнем разъеме (DIMM1), выполните следующие действия.
- a. Установите на место отсек диска (см. раздел [Установка отсека диска на место](file:///C:/data/systems/insp410/ru/sm/hdd_bkt.htm#wp1105539)).
- b. Установите на место оптический дисковод (см. раздел [Установка оптического дисковода](file:///C:/data/systems/insp410/ru/sm/odd.htm#wp1182963)).
- c. Установите на место верхнюю пластину (см. раздел [Установка верхней пластины на место](file:///C:/data/systems/insp410/ru/sm/top_bkt.htm#wp1048583)).
- d. Установите на место верхнюю крышку (см. раздел [Установка верхней крышки](file:///C:/data/systems/insp410/ru/sm/top_cvr.htm#wp1184923)).
- Если выполнялась замена модуля памяти в нижнем разъеме (DIMM2), выполните следующие действия.
	- a. Установите на место нижнюю крышку (см. раздел [Установка нижней крышки на место](file:///C:/data/systems/insp410/ru/sm/btm_cvr.htm#wp1188640)).

**ПРИМЕЧАНИЕ.** Если модуль памяти установлен неправильно, компьютер не загрузится.

- ПРЕДУПРЕЖДЕНИЕ. Перед включением компьютера вверните обратно все винты и убедитесь, что ни один винт не остался случайно<br>внутри корпуса. В противном случае можно повредить компьютер.
- 5. Подключите компьютер и периферийные устройства к сети питания и включите их. Если появится сообщение об изменении объема памяти, нажмите клавишу <F1> для продолжения.
- 6. Войдите в систему.
- 7. Чтобы проверить правильность установки памяти, выполните следующее.

*Windows Vista*®:

Нажмите **Пуск**  ® **Панель управления**® **Система и ее обслуживание**.

*Windows 7*:

Нажмите **Пуск**  ® **Панель управления**® **Система и безопасность**® **Система**.

8. Проверьте общий объем установленной памяти (ОЗУ).

## <span id="page-24-0"></span>**Оптический дисковод**

**Руководство по обслуживанию Dell™ Inspiron™ 410** 

- [Извлечение оптического дисковода](#page-24-1)
- [Установка оптического дисковода](#page-24-2)
- ОСТОРОЖНО! Перед началом работы с внутренними компонентами компьютера прочитайте инструкции по технике безопасности,<br>прилагаемые к компьютеру. Дополнительные сведения по вопросам безопасности см. на веб-странице, посвящен
- ПРЕДУПРЕЖДЕНИЕ. Ремонт компьютера может выполнять только квалифицированный специалист. На повреждения, причиной которых<br>стало обслуживание без разрешения компании Dell™, гарантия не распространяется.
- ПРЕДУПРЕЖДЕНИЕ. Во избежание электростатического разряда следует заземлиться, используя антистатический браслет или<br>периодически прикасаясь к неокрашенной металлической поверхности (например, к какому-либо разъему на комп

#### <span id="page-24-1"></span>**Извлечение оптического дисковода**

- 1. Выполните инструкции раздела [Перед началом работы](file:///C:/data/systems/insp410/ru/sm/before.htm#wp1180557).
- 2. Снимите верхнюю крышку (см. раздел [Снятие верхней крышки](file:///C:/data/systems/insp410/ru/sm/top_cvr.htm#wp1184871)).
- 3. Снимите верхнюю пластину (см. раздел [Извлечение верхней пластины](file:///C:/data/systems/insp410/ru/sm/top_bkt.htm#wp1050239)).
- 4. Отсоедините кабель оптического дисковода от разъема на оптическом дисководе.
- 5. Надавите на оптический дисковод и выдвиньте его наружу через переднюю часть компьютера.

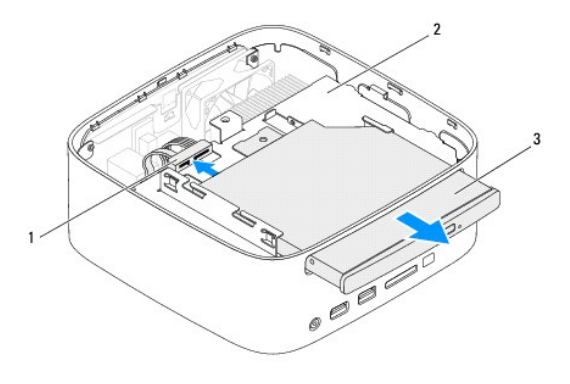

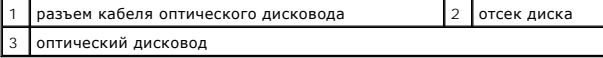

#### <span id="page-24-2"></span>**Установка оптического дисковода**

- 1. Выполните действия, описанные в разделе [Перед началом работы](file:///C:/data/systems/insp410/ru/sm/before.htm#wp1180557).
- 2. Задвиньте оптический дисковод обратно в отсек диска.
- 3. Подсоедините кабель оптического дисковода к разъему на оптическом дисководе.
- 4. Установите на место верхнюю пластину (см. раздел [Установка верхней пластины на место](file:///C:/data/systems/insp410/ru/sm/top_bkt.htm#wp1048583)).
- 5. Установите на место верхнюю крышку (см. раздел [Установка верхней крышки](file:///C:/data/systems/insp410/ru/sm/top_cvr.htm#wp1184923)).
- ПРЕДУПРЕЖДЕНИЕ. Перед включением компьютера вверните обратно все винты и убедитесь, что ни один винт не остался случайно<br>внутри корпуса. В противном случае можно повредить компьютер.

6. Подключите компьютер и периферийные устройства к сети питания и включите их.

#### <span id="page-26-0"></span>**Процессор**

**Руководство по обслуживанию Dell™ Inspiron™ 410** 

- [Снятие процессора](#page-26-1)
- [Замена процессора](#page-27-0)
- ОСТОРОЖНО! Перед началом работы с внутренними компонентами компьютера прочитайте инструкции по технике безопасности,<br>прилагаемые к компьютеру. Дополнительные сведения по вопросам безопасности см. на веб-странице, посвящен
- ПРЕДУПРЕЖДЕНИЕ. Ремонт компьютера может выполнять только квалифицированный специалист. На повреждения, причиной которых<br>стало обслуживание без разрешения компании Dell™, гарантия не распространяется.
- ПРЕДУПРЕЖДЕНИЕ. Во избежание электростатического разряда следует заземлиться, используя антистатический браслет или<br>периодически прикасаясь к неокрашенной металлической поверхности (например, к какому-либо разъему на комп

## <span id="page-26-1"></span>**Снятие процессора**

- 1. Выполните действия, описанные в разделе [Перед началом работы](file:///C:/data/systems/insp410/ru/sm/before.htm#wp1180557).
- 2. Снимите верхнюю крышку (см. раздел [Снятие верхней крышки](file:///C:/data/systems/insp410/ru/sm/top_cvr.htm#wp1184871)).
- 3. Снимите верхнюю пластину (см. раздел [Извлечение верхней пластины](file:///C:/data/systems/insp410/ru/sm/top_bkt.htm#wp1050239)).
- 4. Извлеките оптический дисковод (см. раздел [Извлечение оптического дисковода](file:///C:/data/systems/insp410/ru/sm/odd.htm#wp1183032)).
- 5. Извлеките отсек диска (см. раздел [Извлечение отсека диска](file:///C:/data/systems/insp410/ru/sm/hdd_bkt.htm#wp1126927)).
- 6. Извлеките радиатор процессора (см. раздел [Извлечение радиатора процессора](file:///C:/data/systems/insp410/ru/sm/heat_sin.htm#wp1193030)).
- ПРЕДУПРЕЖДЕНИЕ. Чтобы при извлечении или установке процессора избежать прерывистого контакта между эксцентриком гнезда<br>процессора (гнезда с нулевым усилием сочленения) и процессором, при затягивании эксцентрика следует сл **центральную часть процессора.**
- 7. Чтобы ослабить затяжку, с помощью маленькой шлицевой отвертки поверните эксцентрик гнезда процессора против часовой стрелки до упора.

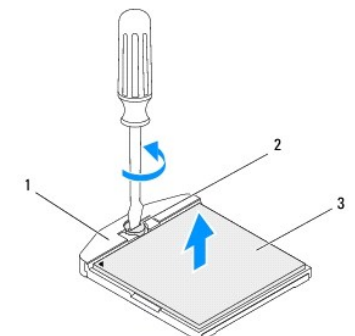

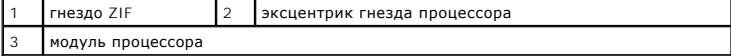

- **ПРЕДУПРЕЖДЕНИЕ. Для обеспечения максимального охлаждения процессора не касайтесь поверхностей теплообмена на блоке радиатора процессора. Находящиеся на коже жировые вещества могут снизить теплопроводность термоохлаждающих накладок.**
- **ПРЕДУПРЕЖДЕНИЕ. При извлечении модуля процессора потяните модуль вверх, не допуская перекосов. Следите за тем, чтобы не погнуть контакты модуля процессора.**
- 8. Приподнимите модуль процессора и извлеките его из гнезда с нулевым усилием сочленения.

## <span id="page-27-1"></span><span id="page-27-0"></span>**Замена процессора**

- ПРЕДУПРЕЖДЕНИЕ. Если устанавливается новый процессор, в комплект поставки будет входить новый блок радиатора, включающий<br>прикрепленную термоохлаждающую накладку, либо новая термоохлаждающая накладка будет прилагаться к до
- 1. Выполните действия, описанные в разделе [Перед началом работы](file:///C:/data/systems/insp410/ru/sm/before.htm#wp1180557).
- 2. Расположите модуль процессора таким образом, чтобы его угол с контактом «1» совместился с углом с контактом «1» гнезда с нулевым усилием сочленения, затем вставьте модуль процессора.
- **ПРИМЕЧАНИЕ.** Треугольник на угле модуля процессора с контактом «1» должен быть совмещен с треугольником на угле с контактом «1» гнезда с нулевым усилием сочленения.
- 3. Если модуль процессора установлен правильно, все четыре угла будут расположены на одной высоте. Если один или несколько углов модуля расположены выше других, процессор установлен неправильно.

**ПРЕДУПРЕЖДЕНИЕ. Во избежание повреждения процессора держите отвертку перпендикулярно процессору при повороте эксцентрика.**

4. Поворачивайте эксцентрик гнезда процессора по часовой стрелке, чтобы закрепить модуль процессора на системной плате.

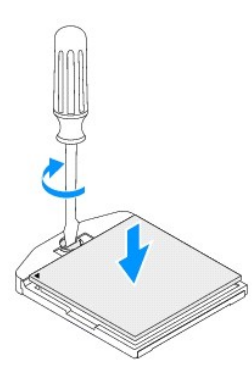

- 5. Установите на место радиатор процессора (см. раздел [Установка радиатора процессора на место](file:///C:/data/systems/insp410/ru/sm/heat_sin.htm#wp1194285)).
- 6. Установите на место отсек диска (см. раздел [Установка отсека диска на место](file:///C:/data/systems/insp410/ru/sm/hdd_bkt.htm#wp1105539)).
- 7. Установите на место оптический дисковод (см. раздел [Установка оптического дисковода](file:///C:/data/systems/insp410/ru/sm/odd.htm#wp1182963)).
- 8. Установите на место верхнюю пластину (см. раздел [Установка верхней пластины на место](file:///C:/data/systems/insp410/ru/sm/top_bkt.htm#wp1048583)).
- 9. Установите на место верхнюю крышку (см. раздел [Установка верхней крышки](file:///C:/data/systems/insp410/ru/sm/top_cvr.htm#wp1184923)).
- ПРЕДУПРЕЖДЕНИЕ. Перед включением компьютера вверните обратно все винты и убедитесь, что ни один винт не остался случайно<br>внутри корпуса. В противном случае можно повредить компьютер.
- 10. Подключите компьютер и периферийные устройства к сети питания и включите их.

#### <span id="page-28-0"></span>**Пластина кнопки питания**

**Руководство по обслуживанию Dell™ Inspiron™ 410** 

- [Извлечение пластины кнопки питания](#page-28-1)
- [Установка пластины кнопки питания на место](#page-28-2)
- ОСТОРОЖНО! Перед началом работы с внутренними компонентами компьютера прочитайте инструкции по технике безопасности,<br>прилагаемые к компьютеру. Дополнительные сведения по вопросам безопасности см. на веб-странице, посвящен
- ПРЕДУПРЕЖДЕНИЕ. Ремонт компьютера может выполнять только квалифицированный специалист. На повреждения, причиной которых<br>стало обслуживание без разрешения компании Dell™, гарантия не распространяется.

ПРЕДУПРЕЖДЕНИЕ. Во избежание электростатического разряда следует заземлиться, используя антистатический браслет или<br>периодически прикасаясь к неокрашенной металлической поверхности (например, к какому-либо разъему на комп

#### <span id="page-28-1"></span>**Извлечение пластины кнопки питания**

- 1. Выполните действия, описанные в разделе [Перед началом работы](file:///C:/data/systems/insp410/ru/sm/before.htm#wp1180557).
- 2. Снимите верхнюю крышку (см. раздел [Снятие верхней крышки](file:///C:/data/systems/insp410/ru/sm/top_cvr.htm#wp1184871)).
- 3. Снимите верхнюю пластину (см. раздел [Извлечение верхней пластины](file:///C:/data/systems/insp410/ru/sm/top_bkt.htm#wp1050239)).
- 4. Извлеките оптический дисковод (см. раздел [Извлечение оптического дисковода](file:///C:/data/systems/insp410/ru/sm/odd.htm#wp1183032)).
- 5. Извлеките отсек диска (см. раздел [Извлечение отсека диска](file:///C:/data/systems/insp410/ru/sm/hdd_bkt.htm#wp1126927)).
- 6. Отключите кабель кнопки питания от разъема на системной плате, приподнимите пластину кнопки питания и снимите ее с отсека диска.

## <span id="page-28-2"></span>**Установка пластины кнопки питания на место**

- 1. Выполните действия, описанные в разделе [Перед началом работы](file:///C:/data/systems/insp410/ru/sm/before.htm#wp1180557).
- 2. Подключите кабель кнопки питания к соответствующему разъему на системной плате (см. раздел [Элементы системной платы](file:///C:/data/systems/insp410/ru/sm/technica.htm#wp1186650))
- 3. Установите на место отсек диска (см. раздел [Установка отсека диска на место](file:///C:/data/systems/insp410/ru/sm/hdd_bkt.htm#wp1105539)).
- 4. Установите на место оптический дисковод (см. раздел [Установка оптического дисковода](file:///C:/data/systems/insp410/ru/sm/odd.htm#wp1182963)).
- 5. Установите на место верхнюю пластину (см. раздел [Установка верхней пластины на место](file:///C:/data/systems/insp410/ru/sm/top_bkt.htm#wp1048583)).
- 6. Установите на место верхнюю крышку (см. раздел [Установка верхней крышки](file:///C:/data/systems/insp410/ru/sm/top_cvr.htm#wp1184923)).
- ПРЕДУПРЕЖДЕНИЕ. Перед включением компьютера вверните обратно все винты и убедитесь, что ни один винт не остался случайно<br>внутри корпуса. В противном случае можно повредить компьютер.
- 7. Подключите компьютер и периферийные устройства к сети питания и включите их.

#### <span id="page-29-0"></span>**Вентилятор корпуса**

**Руководство по обслуживанию Dell™ Inspiron™ 410** 

- [Извлечение вентилятора корпуса](#page-29-1)
- [Установка вентилятора системного блока](#page-29-2)
- ОСТОРОЖНО! Перед началом работы с внутренними компонентами компьютера прочитайте инструкции по технике безопасности,<br>прилагаемые к компьютеру. Дополнительные сведения по вопросам безопасности см. на веб-странице, посвящен
- ПРЕДУПРЕЖДЕНИЕ. Ремонт компьютера может выполнять только квалифицированный специалист. На повреждения, причиной которых<br>стало обслуживание без разрешения компании Dell™, гарантия не распространяется.
- ПРЕДУПРЕЖДЕНИЕ. Во избежание электростатического разряда следует заземлиться, используя антистатический браслет или<br>периодически прикасаясь к неокрашенной металлической поверхности (например, к какому-либо разъему на комп

#### <span id="page-29-1"></span>**Извлечение вентилятора корпуса**

- 1. Выполните действия, описанные в разделе [Перед началом работы](file:///C:/data/systems/insp410/ru/sm/before.htm#wp1180557).
- 2. Снимите верхнюю крышку (см. раздел [Снятие верхней крышки](file:///C:/data/systems/insp410/ru/sm/top_cvr.htm#wp1184871)).
- 3. Снимите верхнюю пластину (см. раздел [Извлечение верхней пластины](file:///C:/data/systems/insp410/ru/sm/top_bkt.htm#wp1050239)).
- 4. Снимите панель ввода/вывода (см. раздел [Снятие панели ввода](file:///C:/data/systems/insp410/ru/sm/io_bzl.htm#wp1183926)/вывода).
- 5. Отсоедините кабель вентилятора системного блока от разъема на системной плате (см. раздел [Элементы системной платы](file:///C:/data/systems/insp410/ru/sm/technica.htm#wp1186650)).
- 6. Выверните три винта, которыми вентилятор системного блока крепится к пластине ввода/вывода.
- 7. Приподнимите вентилятор системного блока и извлеките его из компьютера.

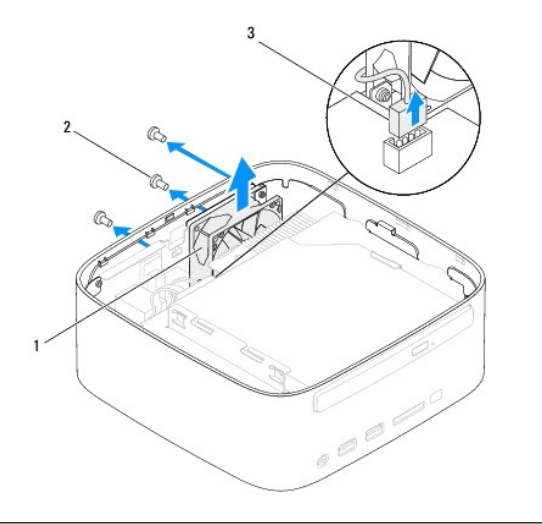

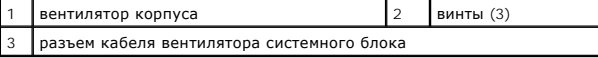

## <span id="page-29-2"></span>**Установка вентилятора системного блока**

- 1. Выполните действия, описанные в разделе [Перед началом работы](file:///C:/data/systems/insp410/ru/sm/before.htm#wp1180557).
- 2. Совместите отверстия для винтов в вентиляторе системного блока с отверстиями в пластине ввода/вывода.
- 3. Вверните три винта, которыми вентилятор системного блока крепится к пластине ввода/вывода.
- 4. Подсоедините кабель вентилятора системного блока к разъему на системной плате (см. раздел [Элементы системной платы](file:///C:/data/systems/insp410/ru/sm/technica.htm#wp1186650)).
- 5. Установите на место панель ввода/вывода (см. раздел [Установка панели ввода](file:///C:/data/systems/insp410/ru/sm/io_bzl.htm#wp1188640)/вывода на место).
- 6. Установите на место верхнюю пластину (см. раздел [Установка верхней пластины на место](file:///C:/data/systems/insp410/ru/sm/top_bkt.htm#wp1048583)).
- 7. Установите на место верхнюю крышку (см. раздел [Установка верхней крышки](file:///C:/data/systems/insp410/ru/sm/top_cvr.htm#wp1184923)).
- ПРЕДУПРЕЖДЕНИЕ. Перед включением компьютера вверните обратно все винты и убедитесь, что ни один винт не остался случайно<br>внутри корпуса. В противном случае можно повредить компьютер.
- 8. Подключите компьютер и периферийные устройства к сети питания и включите их.

#### <span id="page-31-0"></span>**Системная плата**

**Руководство по обслуживанию Dell™ Inspiron™ 410** 

- [Извлечение системной платы](#page-31-1)
- [Установка системной платы](#page-32-0)
- [Ввод номера метки обслуживания в](#page-33-0) BIOS
- ОСТОРОЖНО! Перед началом работы с внутренними компонентами компьютера прочитайте инструкции по технике безопасности,<br>прилагаемые к компьютеру. Дополнительные сведения по вопросам безопасности см. на веб-странице, посвящен
- ПРЕДУПРЕЖДЕНИЕ. Ремонт компьютера может выполнять только квалифицированный специалист. На повреждения, причиной которых<br>стало обслуживание без разрешения компании Dell™, гарантия не распространяется.
- ПРЕДУПРЕЖДЕНИЕ. Во избежание электростатического разряда следует заземлиться, используя антистатический браслет или<br>периодически прикасаясь к неокрашенной металлической поверхности (например, к какому-либо разъему на комп
- **ПРЕДУПРЕЖДЕНИЕ. Держите компоненты и платы за кромки, не прикасаясь к контактам.**
- **ПРИМЕЧАНИЕ.** Микросхема BIOS на системной плате содержит метку обслуживания, которая также видна на ярлыке со штрихкодом на компьютере.

## <span id="page-31-1"></span>**Извлечение системной платы**

- 1. Выполните действия, описанные в разделе [Перед началом работы](file:///C:/data/systems/insp410/ru/sm/before.htm#wp1180557).
- 2. Снимите верхнюю крышку (см. раздел [Снятие верхней крышки](file:///C:/data/systems/insp410/ru/sm/top_cvr.htm#wp1184871)).
- 3. Снимите верхнюю пластину (см. раздел [Извлечение верхней пластины](file:///C:/data/systems/insp410/ru/sm/top_bkt.htm#wp1050239)).
- 4. Снимите нижнюю крышку (см. раздел [Снятие нижней крышки](file:///C:/data/systems/insp410/ru/sm/btm_cvr.htm#wp1190533)).
- 5. Извлеките оптический дисковод (см. раздел [Извлечение оптического дисковода](file:///C:/data/systems/insp410/ru/sm/odd.htm#wp1183032)).
- 6. Извлеките отсек диска (см. раздел [Извлечение отсека диска](file:///C:/data/systems/insp410/ru/sm/hdd_bkt.htm#wp1126927)).
- 7. Извлеките пластину кнопки питания (см. раздел [Извлечение пластины кнопки питания](file:///C:/data/systems/insp410/ru/sm/pwrbtnbk.htm#wp1184871)).
- 8. Извлеките ИК- плату (см. раздел [Извлечение ИК](file:///C:/data/systems/insp410/ru/sm/irbrd.htm#wp1189043)-платы).
- 9. Извлеките батарейку типа «таблетка» (см. раздел [Извлечение батареи типа](file:///C:/data/systems/insp410/ru/sm/coinbatt.htm#wp1189043) "таблетка").
- 10. Снимите панель ввода/вывода (см. раздел [Снятие панели ввода](file:///C:/data/systems/insp410/ru/sm/io_bzl.htm#wp1183926)/вывода).
- 11. Извлеките вентилятор системного блока (см. раздел [Извлечение вентилятора корпуса](file:///C:/data/systems/insp410/ru/sm/sb_fan.htm#wp1194281)).
- 12. Снимите пластину ввода/вывода (см. раздел [Снятие пластины ввода](file:///C:/data/systems/insp410/ru/sm/io_bkt.htm#wp1183926)/вывода).
- 13. Извлеките модуль (или модули) памяти (см. раздел [Извлечение модуля](file:///C:/data/systems/insp410/ru/sm/memory.htm#wp1192515) (или модулей) памяти).
- 14. Извлеките мини-плату (см. раздел [Извлечение мини](file:///C:/data/systems/insp410/ru/sm/cards.htm#wp1189747)-платы)
- 15. Извлеките радиатор процессора (см. раздел [Извлечение радиатора процессора](file:///C:/data/systems/insp410/ru/sm/heat_sin.htm#wp1193030))
- 16. Извлеките процессор (см. раздел [Снятие процессора](file:///C:/data/systems/insp410/ru/sm/processo.htm#wp1195903)).
- 17. Извлеките видеокарту (см. раздел [Извлечение видеокарты](file:///C:/data/systems/insp410/ru/sm/gph_crd.htm#wp1181511)).

**ПРИМЕЧАНИЕ.** Перед отсоединением кабелей от системной платы зарисуйте схему их разводки.

- 18. Отсоедините все кабели от системной платы.
- 19. Открутите четыре винта, крепящие системную плату к корпусу.
- 20. Надавите на системную плату снизу, чтобы высвободить ее из корпуса.
- 21. Сдвиньте системную плату к задней части корпуса, чтобы извлечь разъемы на системной плате из разъемов корпуса.
- 22. Приподнимите системную плату и выньте ее из компьютера.

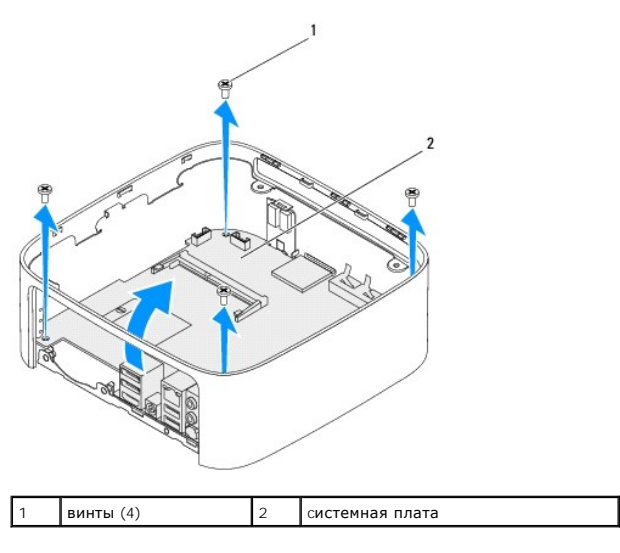

# <span id="page-32-0"></span>**Установка системной платы**

- 1. Выполните действия, описанные в разделе [Перед началом работы](file:///C:/data/systems/insp410/ru/sm/before.htm#wp1180557).
- 2. Совместите разъемы на системной плате с разъемами на корпусе и вдвиньте системную плату на место.
- 3. Закрутите четыре винта, крепящие системную плату к корпусу.
- 4. Установите на место видеокарту (см. раздел [Установка видеокарты на место](file:///C:/data/systems/insp410/ru/sm/gph_crd.htm#wp1181645)).
- 5. Установите на место процессор (см. раздел [Замена процессора](file:///C:/data/systems/insp410/ru/sm/processo.htm#wp1199171)).
- 6. Установите на место радиатор процессора (см. раздел [Установка радиатора процессора на место](file:///C:/data/systems/insp410/ru/sm/heat_sin.htm#wp1194285)).
- 7. Установите мини-плату (см. раздел [Замена мини](file:///C:/data/systems/insp410/ru/sm/cards.htm#wp1193712)-платы).
- 8. Подсоедините кабели к системной плате.
- 9. Установите модуль (или модули) памяти (см. раздел [Установка модуля памяти](file:///C:/data/systems/insp410/ru/sm/memory.htm#wp1193142)).
- 10. Установите на место пластину ввода/вывода (см. раздел [Установка пластины ввода](file:///C:/data/systems/insp410/ru/sm/io_bkt.htm#wp1188640)/вывода на место).
- 11. Установите на место вентилятор системного блока (см. раздел [Установка вентилятора системного блока](file:///C:/data/systems/insp410/ru/sm/sb_fan.htm#wp1194147)).
- 12. Установите на место панель ввода/вывода (см. раздел [Установка панели ввода](file:///C:/data/systems/insp410/ru/sm/io_bzl.htm#wp1188640)/вывода на место).
- 13. Установите на место батарейку типа «таблетка» (см. раздел [Замена батареи типа](file:///C:/data/systems/insp410/ru/sm/coinbatt.htm#wp1188265) "таблетка").
- 14. Установите на место ИК-плату (см. раздел [Повторная установка ИК](file:///C:/data/systems/insp410/ru/sm/irbrd.htm#wp1188265)-платы).
- 15. Установите на место пластину кнопки питания (см. раздел [Установка пластины кнопки питания на место](file:///C:/data/systems/insp410/ru/sm/pwrbtnbk.htm#wp1184923)).
- 16. Установите на место отсек диска (см. раздел [Установка отсека диска на место](file:///C:/data/systems/insp410/ru/sm/hdd_bkt.htm#wp1105539)).
- 17. Установите на место оптический дисковод (см. раздел [Установка оптического дисковода](file:///C:/data/systems/insp410/ru/sm/odd.htm#wp1182963)).
- 18. Установите на место нижнюю крышку (см. раздел [Установка нижней крышки на место](file:///C:/data/systems/insp410/ru/sm/btm_cvr.htm#wp1188640)).
- 19. Установите на место верхнюю пластину (см. раздел [Установка верхней пластины на место](file:///C:/data/systems/insp410/ru/sm/top_bkt.htm#wp1048583)).
- <span id="page-33-1"></span>20. Установите на место верхнюю крышку (см. раздел [Установка верхней крышки](file:///C:/data/systems/insp410/ru/sm/top_cvr.htm#wp1184923)).
- ПРЕДУПРЕЖДЕНИЕ. Перед включением компьютера вверните обратно все винты и убедитесь, что ни один винт не остался случайно<br>внутри корпуса. В противном случае можно повредить компьютер.
- 21. Включите компьютер.

**ПРИМЕЧАНИЕ.** После установки системной платы введите номер метки обслуживания компьютера в систему BIOS новой системной платы.

22. Введите номер метки обслуживания (см. раздел [Ввод номера метки обслуживания в](#page-33-0) BIOS).

## <span id="page-33-0"></span>**Ввод номера метки обслуживания в BIOS**

- 1. Включите компьютер.
- 2. Нажмите клавишу <F2> во время самотестирования при включении питания, чтобы войти в программу настройки системы.
- 3. Откройте вкладку **Main** (Главная) и введите номер метки обслуживания в поле **Service Tag Setting** (Установка метки обслуживания).

# <span id="page-34-0"></span>**Программа настройки системы**

**Руководство по обслуживанию Dell™ Inspiron™ 410** 

- $\bullet$  06300
- [Удаление паролей и очистка параметров](#page-37-0) CMOS
- [Перепрограммирование](#page-38-0) BIOS

## <span id="page-34-1"></span>**Обзор**

Программа настройки системы позволяет выполнить следующее:

- l изменение конфигурации системы после добавления, изменения или извлечения любых аппаратных средств компьютера;
- l установка или изменение выбираемого пользователем параметра (например, пароля пользователя);
- l просмотр текущего объема памяти или задание типа установленного жесткого диска.

**ПРЕДУПРЕЖДЕНИЕ. Изменять настройки в этой программе можно только опытным пользователям. Некоторые изменения могут привести к неправильной работе компьютера.**

**ПРИМЕЧАНИЕ.** Прежде чем вносить изменения в программе настройки системы, рекомендуется записать информацию с экранов программы настройки системы для использования в будущем.

## <span id="page-34-2"></span>**Вход в программу настройки системы**

- 1. Включите (или перезагрузите) компьютер.
- 2. При появлении логотипа DELL™ дождитесь появления запроса о нажатии клавиши F2, а затем сразу же нажмите клавишу <F2>.
	- **ПРИМЕЧАНИЕ**. Появление запроса о нажатии F2 указывает на завершение инициализации клавиатуры. Этот запрос может появиться на<br>очень короткое время, поэтому нужно внимательно ждать его появления, а затем нажать клавишу <F2 появления запроса безрезультатно. Если вы не успели нажать эту клавишу и появился логотип операционной системы, дождитесь<br>появления рабочего стола Microsoft® Windows®. Затем выключите компьютер (см. раздел <u>Выключение ком</u>

#### **Экраны настройки системы**

На экранах настройки системы выводится информация о текущей или изменяемой конфигурации компьютера. Информация на экране разделена на три области: **параметр настройки**, **экран активной справки** и **функции клавиш**.

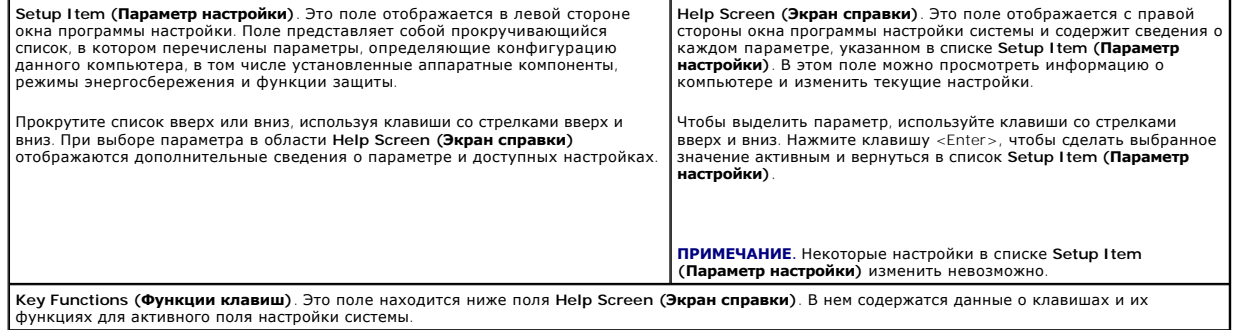

### **Параметры настройки системы**

Г

**И ПРИМЕЧАНИЕ**. В зависимости от компьютера и установленных устройств элементы, указанные в этом разделе, могут называться иначе, чем указано.

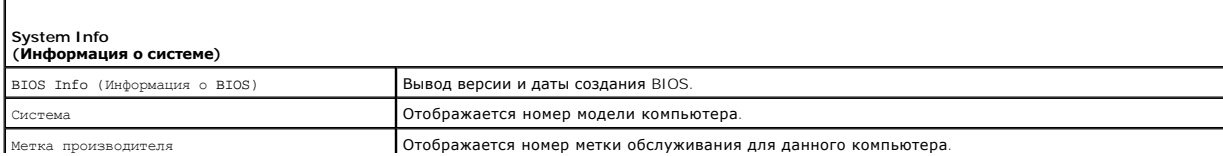

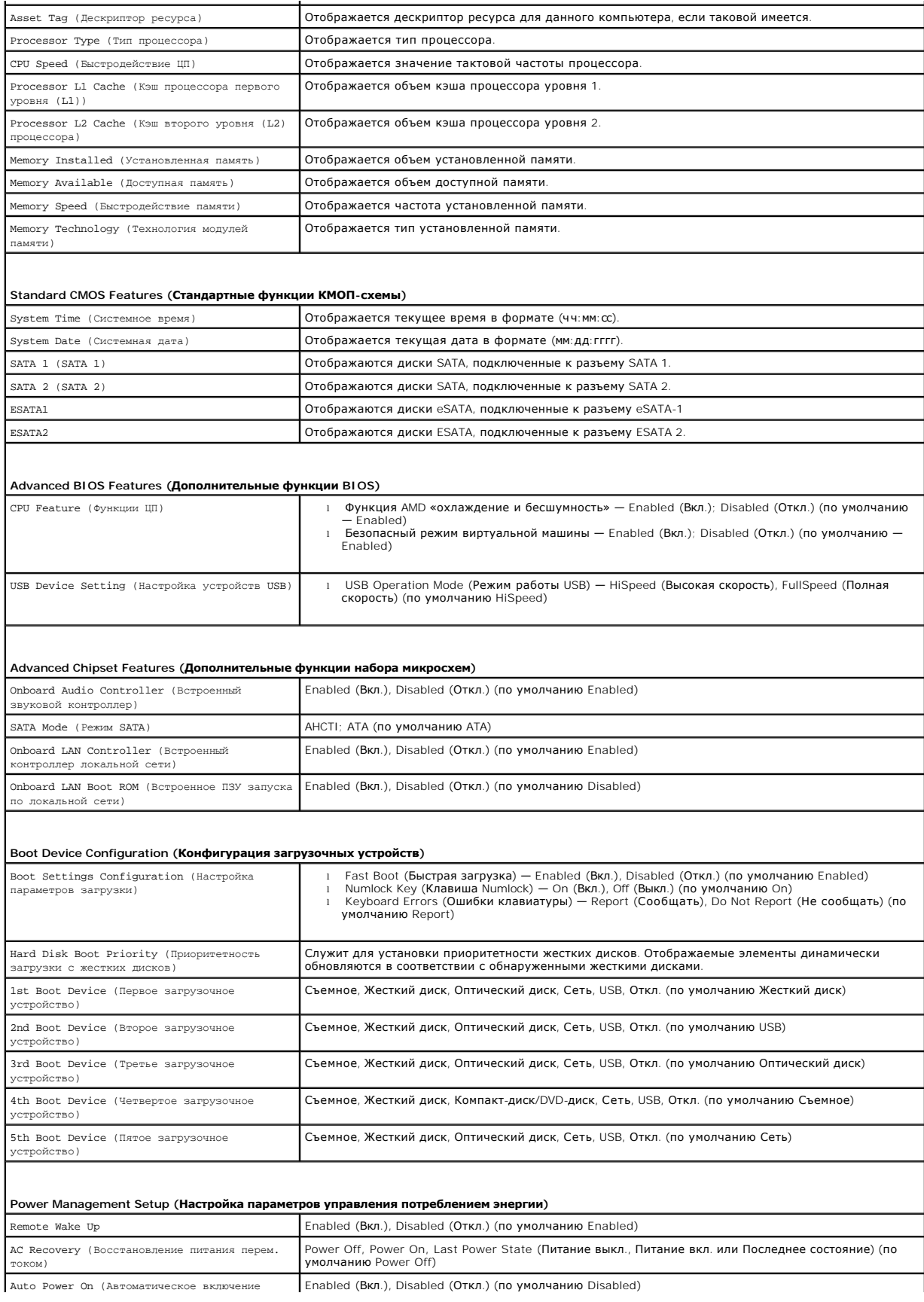

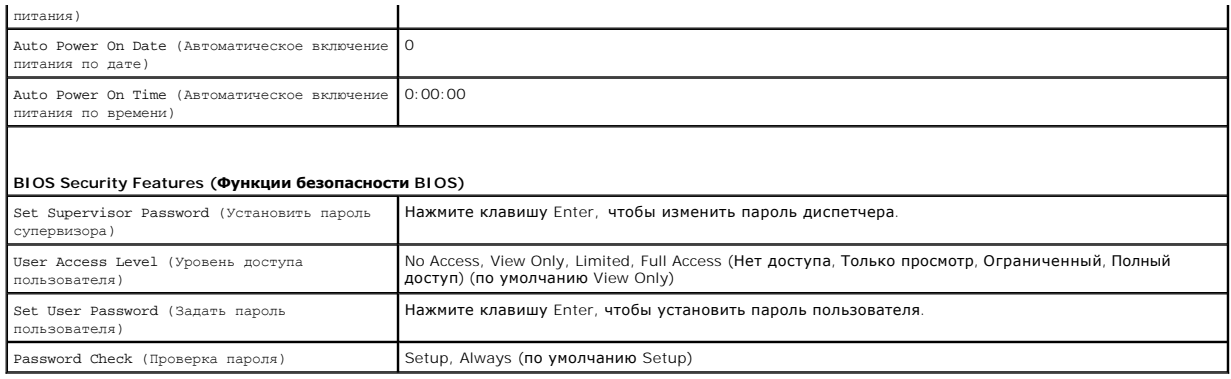

#### **Последовательность загрузки**

Эта функция позволяет изменять последовательность загрузки для устройств.

#### **Варианты загрузки**

- l **Hard Drive (Жесткий диск)** выполняется попытка загрузиться с основного жесткого диска. Если на жестком диске нет операционной системы, компьютер выдаст сообщение об ошибке.
- l **USB Flash Device (Флэш-накопитель USB)**. Вставьте запоминающее устройство в разъем USB и перезапустите компьютер. Когда в правом нижнем углу экрана появится фраза F12 = Boot Options (F12 = Параметры загрузки), нажмите клавишу <F12>. BIOS обнаружит это устройство и добавит флэш-устройство USB в меню загрузки.

**ПРИМЕЧАНИЕ.** Чтобы можно было загружаться с USB-устройства, оно должно быть загрузочным. Чтобы проверить это, см. документацию по устройству.

l **CD/DVD Drive (Дисковод CD/DVD)** — выполняется попытка загрузиться с дисковода CD/DVD. Если в дисководе нет компакт-диска или диска DVD, или если на компакт-диске или диске DVD отсутствует операционная система, то на экран компьютера выводится сообщение об ошибке.

#### **Изменение последовательности текущей загрузки**

Данную функцию можно использовать для изменения последовательности текущей загрузки, например, чтобы загрузиться с дисковода CD/DVD для<br>запуска диагностической программы Dell Diagnostics на диске *Drivers and Utilities (Д* восстанавливается предыдущая последовательность загрузки.

- 1. Если вы выполняете загрузку в устройство USB, подключите устройство USB к разъему USB.
- 2. Включите (или перезагрузите) компьютер.
- 3. При появлении сообщения F2 = Setup, F12 = Boot Options (F2 = Настройка, F12 = Параметры загрузки) в нижнем правом углу экрана нажмите клавишу <F12>.

Если вы не успели нажать эту клавишу и появился экран с логотипом операционной системы, дождитесь появления рабочего стола Microsoft Windows. Затем выключите компьютер и повторите попытку.

Появится меню **Boot Device Menu (Загрузочные устройства)** со списком всех имеющихся в системе загрузочных устройств.

4. В меню **Boot Device Menu (Загрузочные устройства)** выберите устройство, с которого вы хотите загрузиться.

Например, если загрузка выполняется с флэш-накопителя USB, выделите пункт **USB Flash Device (Флэш-накопитель USB)** и нажмите клавишу <Enter>.

**ПРИМЕЧАНИЕ.** Чтобы можно было загружаться с USB-устройства, оно должно быть загрузочным. Посмотрите документацию на устройство, чтобы убедиться, что оно является загрузочным.

#### **Изменение последовательности последующих загрузок**

- 1. Войдите в программу настройки системы (см. раздел [Вход в программу настройки системы](#page-34-2)).
- 2. С помощью клавиш со стрелками выберите меню **Boot (Загрузка)**. Для входа в меню нажмите клавишу <Enter>.

**ПРИМЕЧАНИЕ.** Запишите текущую последовательность загрузки на случай, если потребуется к ней вернуться.

- 3. Для перемещения по списку устройств используйте клавиши СТРЕЛКА ВВЕРХ и СТРЕЛКА ВНИЗ.
- 4. Чтобы изменить приоритетность загрузочных устройств, нажимайте клавиши со знаком плюс (+) или минус (-).

## <span id="page-37-0"></span>**Удаление паролей и очистка параметров CMOS**

- $\triangle$ **ОСТОРОЖНО! Перед тем как приступить к выполнению операций данного раздела, выполните инструкции по технике безопасности, прилагаемые к компьютеру.**
- **ОСТОРОЖНО! Чтобы сбросить настройку параметра CMOS (КМОП-схема), необходимо отключить компьютер от электросети.**
- **ПРЕДУПРЕЖДЕНИЕ. Ремонт компьютера может выполнять только квалифицированный специалист. На повреждения, причиной которых стало обслуживание без разрешения компании Dell™, гарантия не распространяется.**
- **ПРЕДУПРЕЖДЕНИЕ. Во избежание электростатического разряда следует заземлиться, используя антистатический браслет или периодически прикасаясь к неокрашенной металлической поверхности (например, к какому-либо разъему на компьютере).**
- **ПРЕДУПРЕЖДЕНИЕ. Очистка параметров CMOS также включает сброс паролей.**
- 1. Выполните действия, описанные в разделе [Перед началом работы](file:///C:/data/systems/insp410/ru/sm/before.htm#wp1180557).
- 2. Снимите верхнюю крышку (см. раздел [Снятие верхней крышки](file:///C:/data/systems/insp410/ru/sm/top_cvr.htm#wp1184871)).
- 3. Снимите верхнюю пластину (см. раздел [Извлечение верхней пластины](file:///C:/data/systems/insp410/ru/sm/top_bkt.htm#wp1050239)).
- 4. Извлеките оптический дисковод (см. раздел [Извлечение оптического дисковода](file:///C:/data/systems/insp410/ru/sm/odd.htm#wp1183032)).
- 5. Извлеките отсек диска (см. раздел [Извлечение отсека диска](file:///C:/data/systems/insp410/ru/sm/hdd_bkt.htm#wp1126927)).
- 6. Найдите на системной плате 3-контактную перемычку CMOS (см. [Элементы системной платы](file:///C:/data/systems/insp410/ru/sm/technica.htm#wp1186650)).
- 7. Снимите 2-контактную перемычку с контактов 2 и 3, и установите ее на контакты 1 и 2.
- 8. Подождите около пяти секунд до завершения сброса параметров CMOS и паролей.
- 9. Снимите 2-контактную перемычку с контактов 1 и 2, и установите ее обратно на контакты 2 и 3.

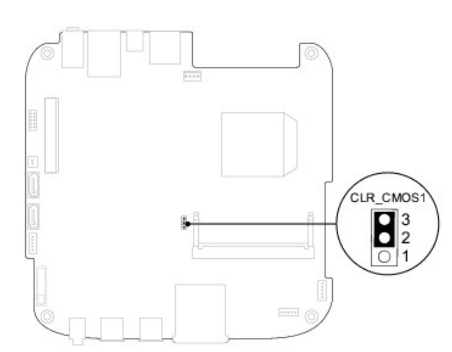

- 10. Установите на место отсек диска (см. раздел [Установка отсека диска на место](file:///C:/data/systems/insp410/ru/sm/hdd_bkt.htm#wp1105539)).
- 11. Установите на место оптический дисковод (см. раздел [Установка оптического дисковода](file:///C:/data/systems/insp410/ru/sm/odd.htm#wp1182963))
- 12. Установите на место верхнюю пластину (см. раздел [Установка верхней пластины на место](file:///C:/data/systems/insp410/ru/sm/top_bkt.htm#wp1048583)).
- 13. Установите на место верхнюю крышку (см. раздел [Установка верхней крышки](file:///C:/data/systems/insp410/ru/sm/top_cvr.htm#wp1184923)).
- **ПРЕДУПРЕЖДЕНИЕ. Перед включением компьютера вверните обратно все винты и убедитесь, что ни один винт не остался случайно внутри корпуса. В противном случае можно повредить компьютер.**

14. Подключите компьютер и устройства к электросети и включите их.

## <span id="page-38-2"></span><span id="page-38-0"></span>**Перепрограммирование BIOS**

Перепрограммирование BIOS может потребоваться в случае выпуска обновления или при замене системной платы. Чтобы перепрограммировать BIOS, выполните следующее.

- 1. Включите компьютер.
- 2. Посетите веб-узел технической поддержки Dell по адресу **support.dell.com**.
- 3. Нажмите **Drivers & Downloads (Драйверы и данные для загрузки)**® **Select Model (Выберите модель)**.
- 4. Найдите файл обновления BIOS для своего компьютера.

**ПРИМЕЧАНИЕ.** Метка обслуживания для данного компьютера находится на нижней панели компьютера.

Если у вас имеется метка обслуживания компьютера.

- a. Нажмите **Enter a Service Tag (Введите номер метки обслуживания)**.
- b. Введите номер метки обслуживания компьютера в поле **Enter a service tag: (Введите номер метки обслуживания)**, нажмите **Go (Перейти)** и перейдите к [шаг](#page-38-1) 5.

Если у вас нет метки обслуживания компьютера.

- a. Выберите тип продукта в списке **Select Your Product Family (Выберите тип продукта)**.
- b. Выберите товарную марку в списке **Select Your Product Line (Выберите линейку продуктов)**.
- c. Выберите номер модели изделия в списке **Select Your Product Model (Выберите модель изделия)**.

**ПРИМЕЧАНИЕ.** Если вы выбрали не ту модель и хотите повторить процедуру выбора, нажмите **Start Over (Начать сначала)** в верхнем правом углу меню.

- d. Нажмите **Confirm (Подтвердить)**.
- <span id="page-38-1"></span>5. На экран будут выведены результаты выбора. Нажмите **BIOS**.
- 6. Для загрузки самого нового файла BIOS нажмите **Download Now (Загрузить)**. Откроется окно **File Download (Загрузка файла)**.
- 7. Нажмите **Save (Сохранить)**, чтобы сохранить файл на рабочий стол. Начнется загрузка файла на рабочий стол.
- 8. Когда появится окно **Download Complete (Загрузка завершена)**, нажмите **Close (Закрыть)**. На рабочем столе появится значок, название которого будет соответствовать загруженному файлу обновления BIOS.
- 9. Дважды щелкните значок на рабочем столе и следуйте указаниям на экране.

# <span id="page-39-0"></span>**Технический обзор**

**Руководство по обслуживанию Dell™ Inspiron™ 410** 

- [Вид изнутри](#page-39-1)
- [Элементы системной платы](#page-39-2)
- ОСТОРОЖНО! Перед началом работы с внутренними компонентами компьютера прочитайте инструкции по технике безопасности,<br>прилагаемые к компьютеру. Дополнительные сведения по вопросам безопасности см. на веб-странице, посвящен
- ПРЕДУПРЕЖДЕНИЕ. Ремонт компьютера может выполнять только квалифицированный специалист. На повреждения, причиной которых<br>стало обслуживание без разрешения компании Dell™, гарантия не распространяется.
- ПРЕДУПРЕЖДЕНИЕ. Во избежание электростатического разряда следует заземлиться, используя антистатический браслет или<br>периодически прикасаясь к неокрашенной металлической поверхности (например, к какому-либо разъему на комп

## <span id="page-39-1"></span>**Вид изнутри**

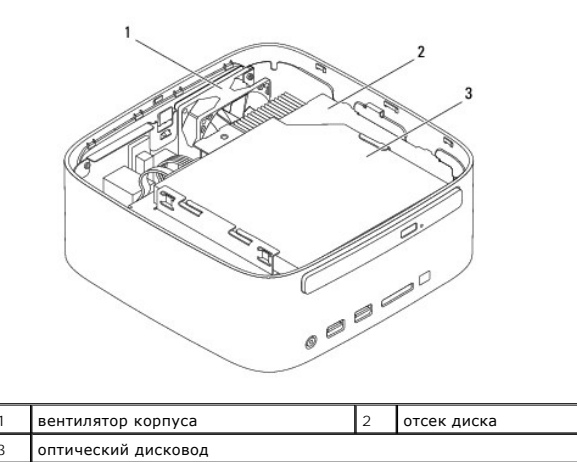

<span id="page-39-2"></span>**Элементы системной платы** 

**Вид сверху**

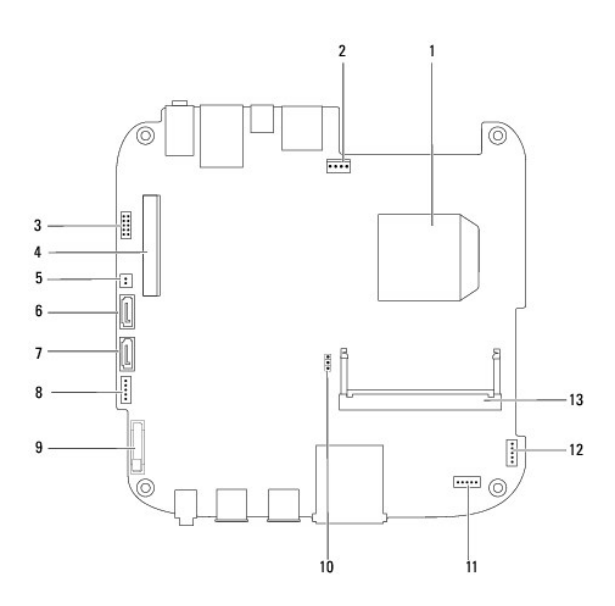

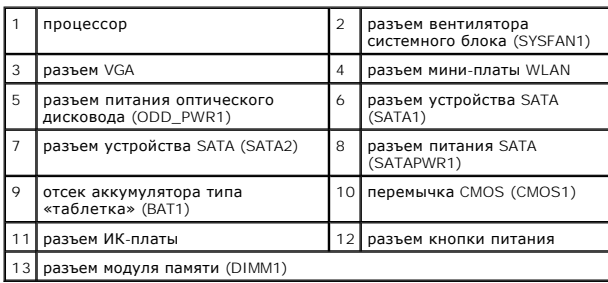

# **Вид снизу**

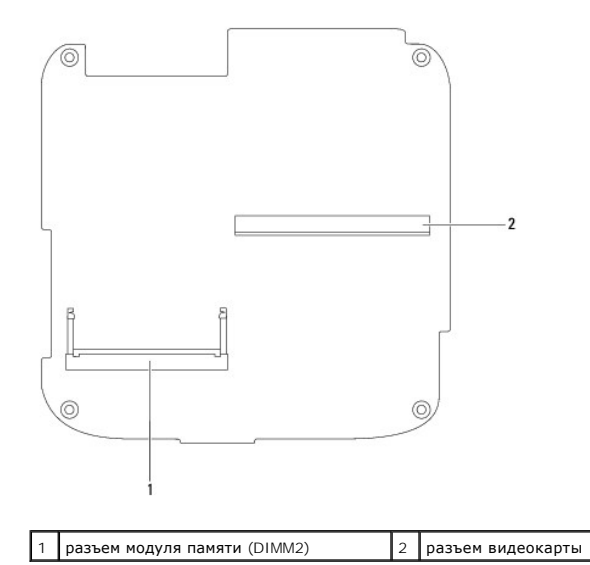

#### <span id="page-41-0"></span>**Верхняя пластина**

**Руководство по обслуживанию Dell™ Inspiron™ 410** 

- [Извлечение верхней пластины](#page-41-1)
- [Установка верхней пластины на место](#page-42-1)
- ОСТОРОЖНО! Перед началом работы с внутренними компонентами компьютера прочитайте инструкции по технике безопасности,<br>прилагаемые к компьютеру. Дополнительные сведения по вопросам безопасности см. на веб-странице, посвящен
- ПРЕДУПРЕЖДЕНИЕ. Ремонт компьютера может выполнять только квалифицированный специалист. На повреждения, причиной которых<br>стало обслуживание без разрешения компании Dell™, гарантия не распространяется.
- ПРЕДУПРЕЖДЕНИЕ. Во избежание электростатического разряда следует заземлиться, используя антистатический браслет или<br>периодически прикасаясь к неокрашенной металлической поверхности (например, к какому-либо разъему на комп

# <span id="page-41-1"></span>**Извлечение верхней пластины**

- 1. Выполните действия, описанные в разделе [Перед началом работы](file:///C:/data/systems/insp410/ru/sm/before.htm#wp1180557).
- 2. Снимите верхнюю крышку (см. раздел [Снятие верхней крышки](file:///C:/data/systems/insp410/ru/sm/top_cvr.htm#wp1184871)).
- 3. Выверните два винта, которыми антенны платы WLAN крепятся к верхней пластине.

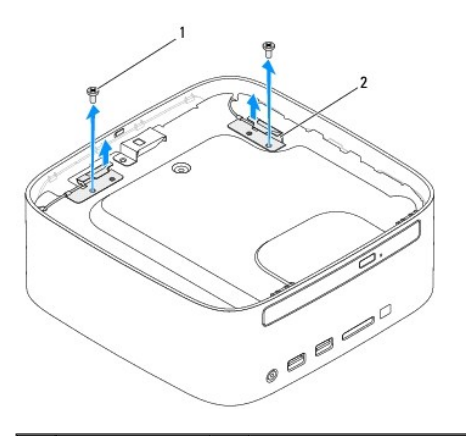

винты  $(2)$  2 антенны платы WLAN  $(2)$ 

- 4. Выверните два винта, которыми верхняя пластина крепится к корпусу компьютера.
- 5. Приподнимите верхнюю пластину и выньте ее из компьютера.

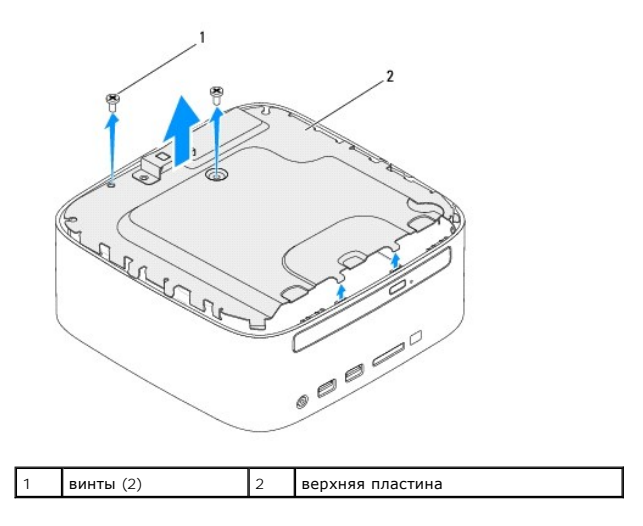

# <span id="page-42-1"></span><span id="page-42-0"></span>**Установка верхней пластины на место**

- 1. Выполните действия, описанные в разделе [Перед началом работы](file:///C:/data/systems/insp410/ru/sm/before.htm#wp1180557).
- 2. Совместите выступы на верхней пластине с пазами на корпусе.
- 3. Вверните два винта, которыми верхняя пластина крепится к корпусу компьютера.

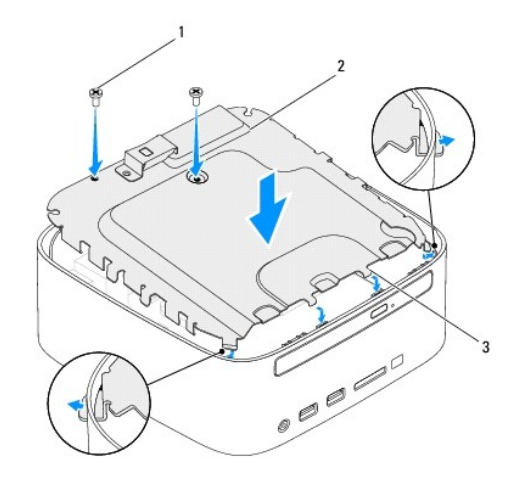

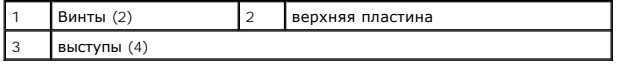

- 4. Совместите отверстия для винтов на антеннах платы WLAN и на верхней пластине.
- 5. Вверните два винта, которыми антенны платы WLAN крепятся к верхней пластине.
- 6. Установите на место верхнюю крышку (см. раздел [Установка верхней крышки](file:///C:/data/systems/insp410/ru/sm/top_cvr.htm#wp1184923)).
- ПРЕДУПРЕЖДЕНИЕ. Перед включением компьютера вверните обратно все винты и убедитесь, что ни один винт не остался случайно<br>внутри корпуса. В противном случае можно повредить компьютер.
- 7. Подключите компьютер и периферийные устройства к сети питания и включите их.

## <span id="page-43-0"></span>**Верхняя крышка**

**Руководство по обслуживанию Dell™ Inspiron™ 410** 

- [Снятие верхней крышки](#page-43-1)
- [Установка верхней крышки](#page-43-2)
- ОСТОРОЖНО! Перед началом работы с внутренними компонентами компьютера прочитайте инструкции по технике безопасности,<br>прилагаемые к компьютеру. Дополнительные сведения по вопросам безопасности см. на веб-странице, посвящен
- ПРЕДУПРЕЖДЕНИЕ. Ремонт компьютера может выполнять только квалифицированный специалист. На повреждения, причиной которых<br>стало обслуживание без разрешения компании Dell™, гарантия не распространяется.
- ПРЕДУПРЕЖДЕНИЕ. Во избежание электростатического разряда следует заземлиться, используя антистатический браслет или<br>периодически прикасаясь к неокрашенной металлической поверхности (например, к какому-либо разъему на комп

# <span id="page-43-1"></span>**Снятие верхней крышки**

- 1. Выполните действия, описанные в разделе [Перед началом работы](file:///C:/data/systems/insp410/ru/sm/before.htm#wp1180557).
- 2. Нажмите кнопку-защелку верхней крышки в задней части компьютера. Верхняя крышка откроется.
- 3. Приподняв верхнюю крышку, снимите ее с компьютера.

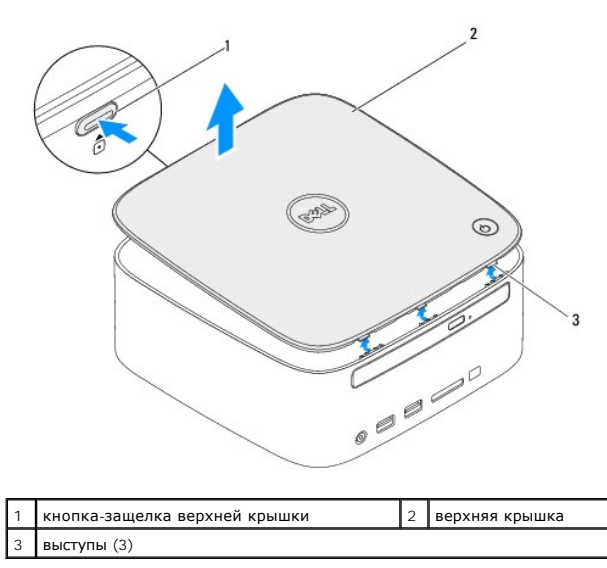

# <span id="page-43-2"></span>**Установка верхней крышки**

- 1. Выполните действия, описанные в разделе [Перед началом работы](file:///C:/data/systems/insp410/ru/sm/before.htm#wp1180557).
- 2. Совместите выступы на верхней крышке с пазами в корпусе компьютера и осторожно вставьте верхнюю крышку на место.

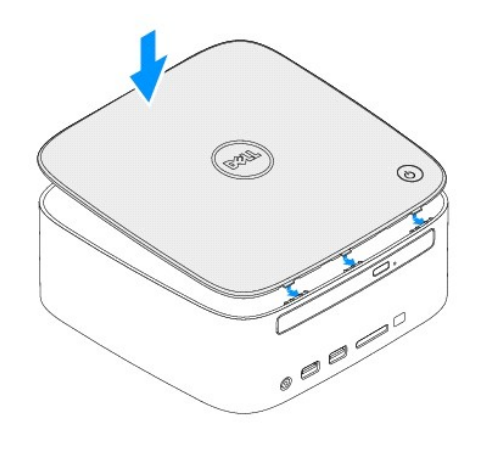